## **WIN-SABRE**

### Tutorial for ASD & LRFD (Cantilever)

Windows-Based Computer Analysis of 3-D Sign Bridge

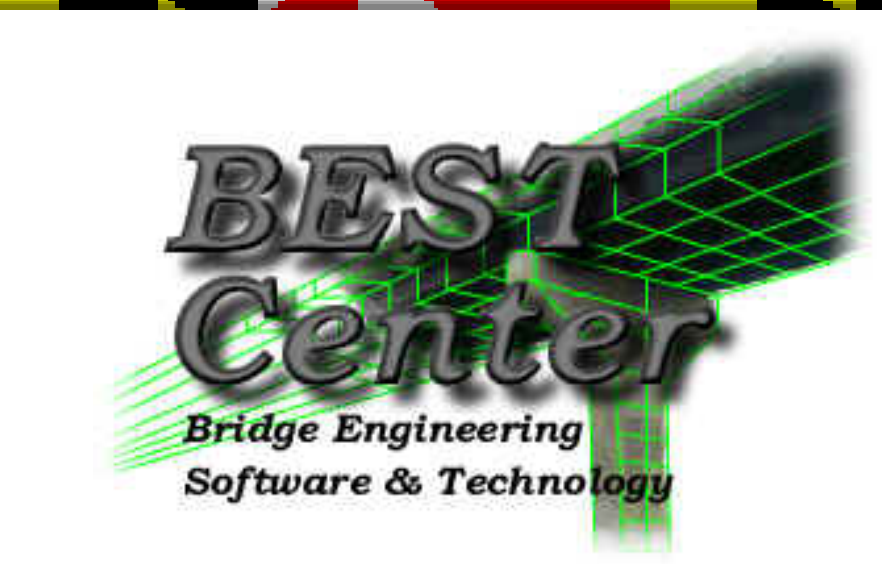

### Chung C. Fu, Ph.D., P.E., Director (http: www.best.umd.edu)

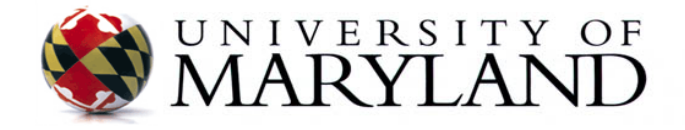

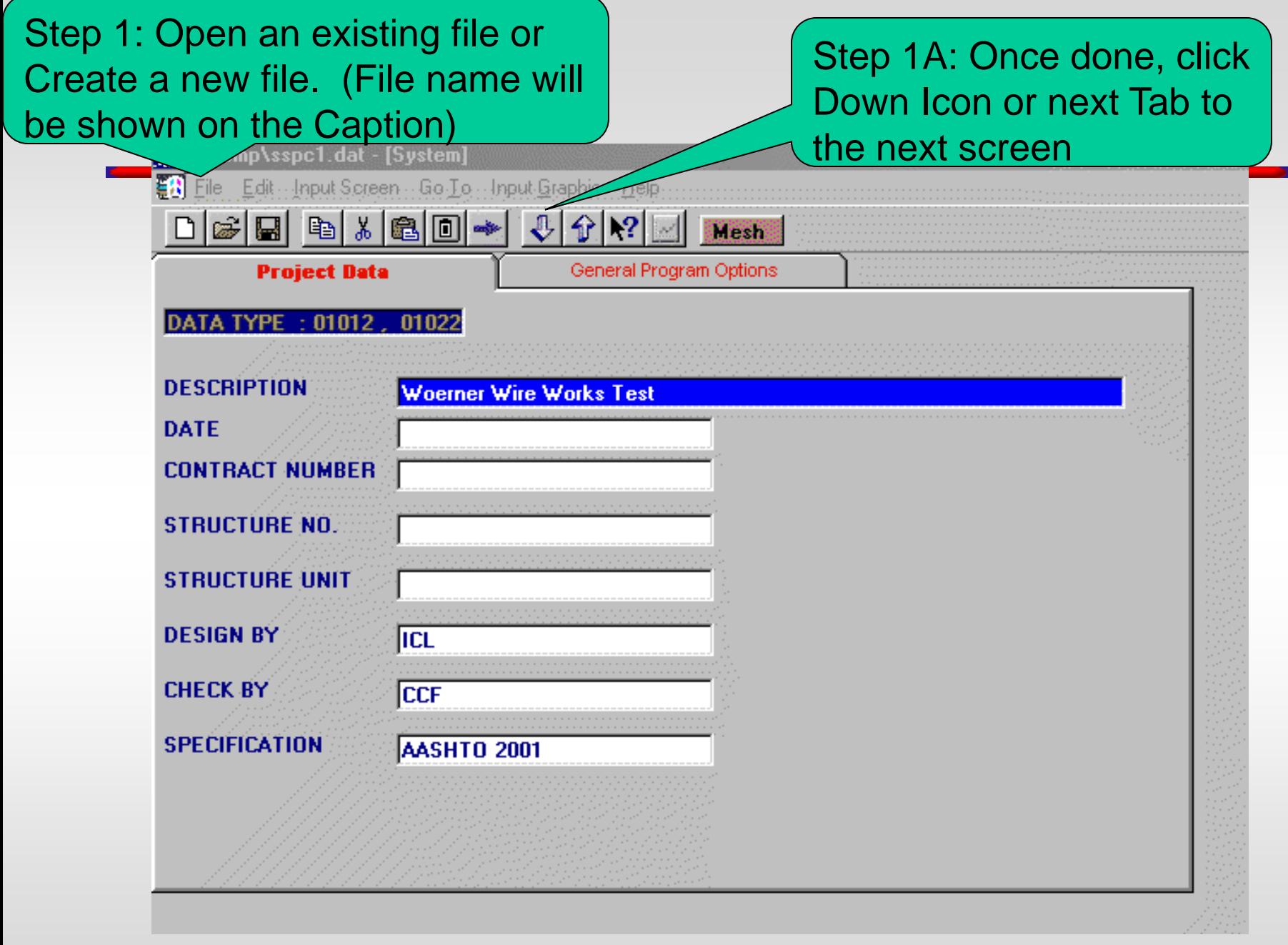

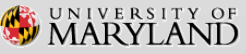

#### Step 2: Input General Program Options (Detailed level is needed for Postprocessor)

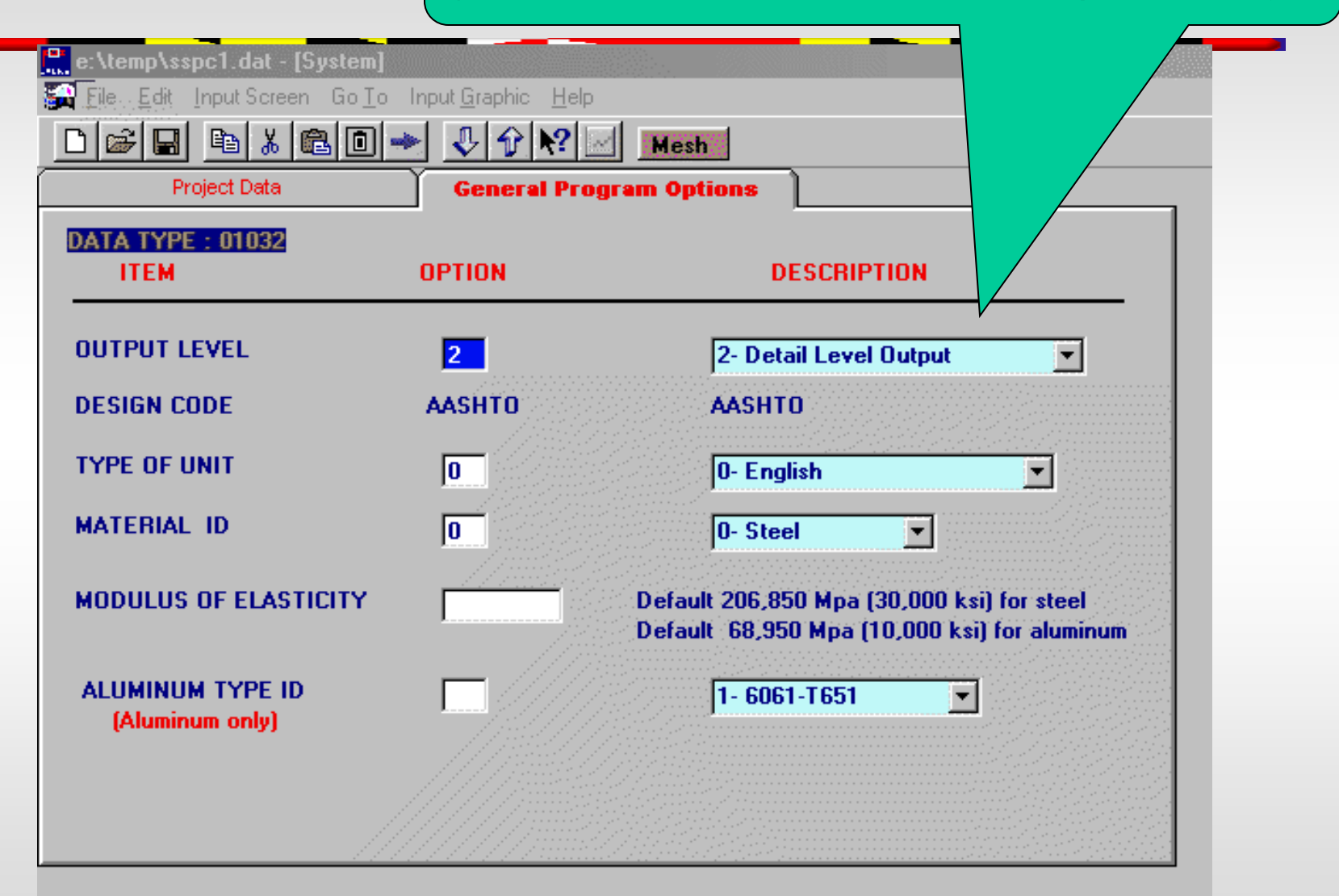

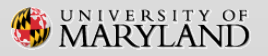

#### Step 3: Select Configuration Type

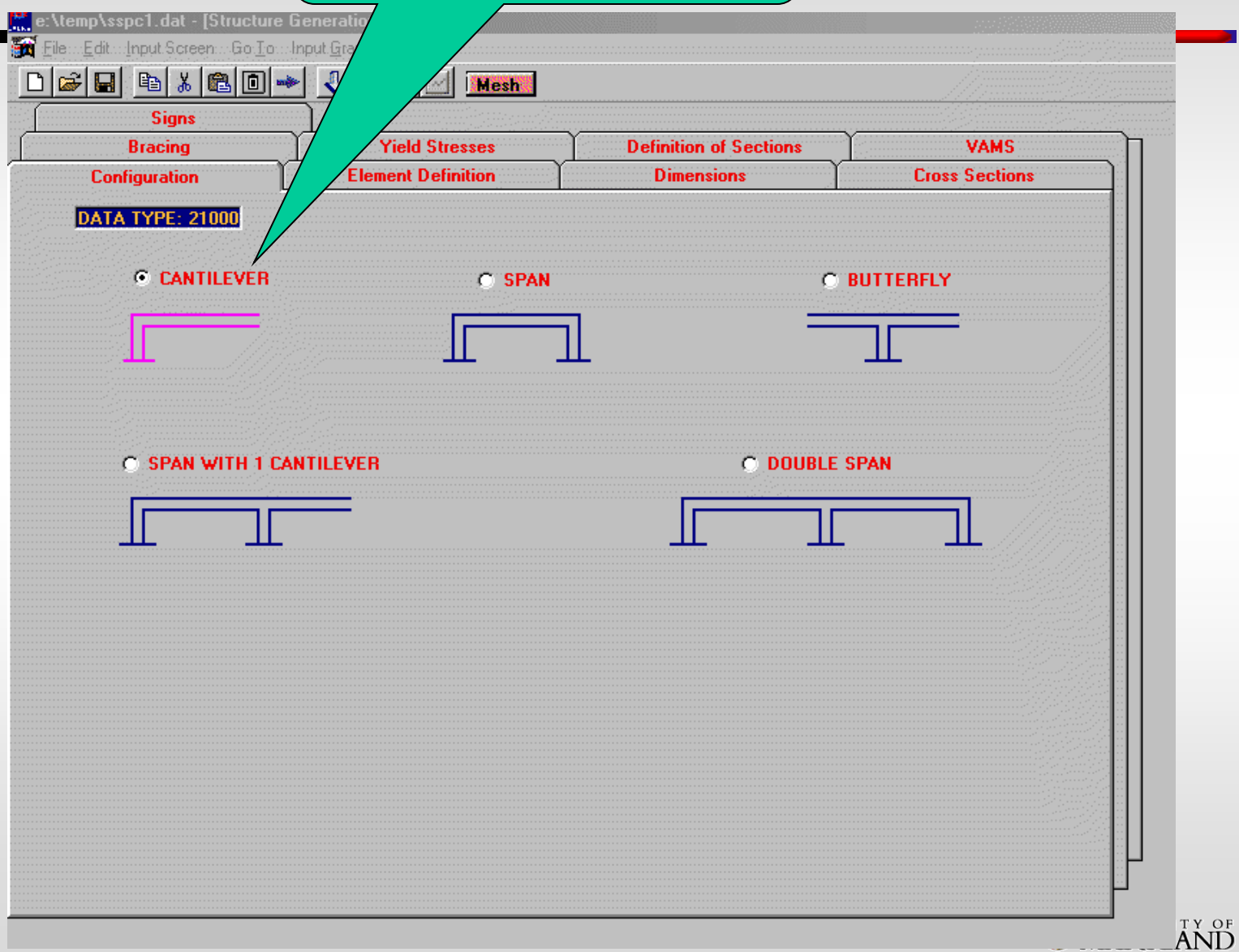

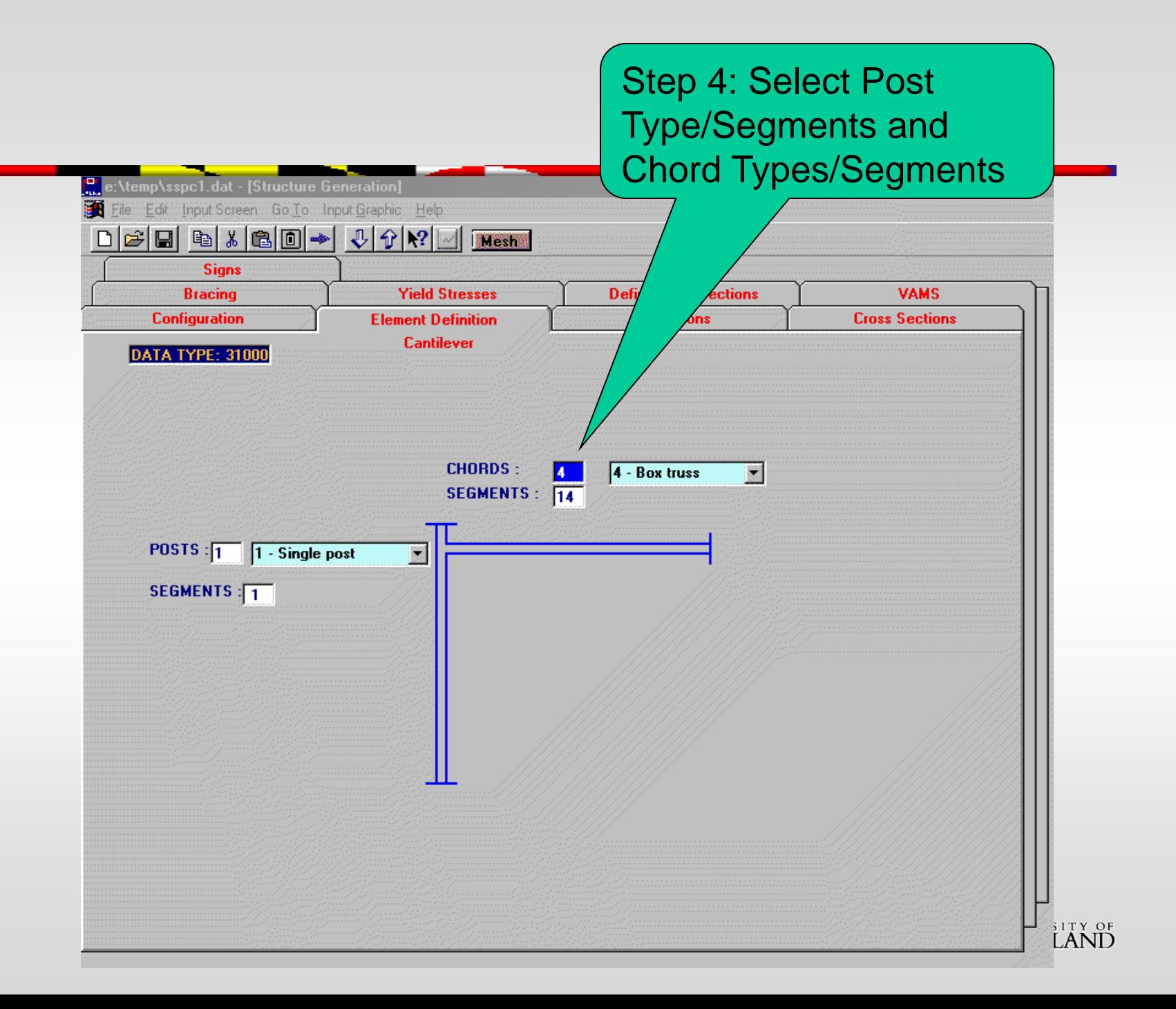

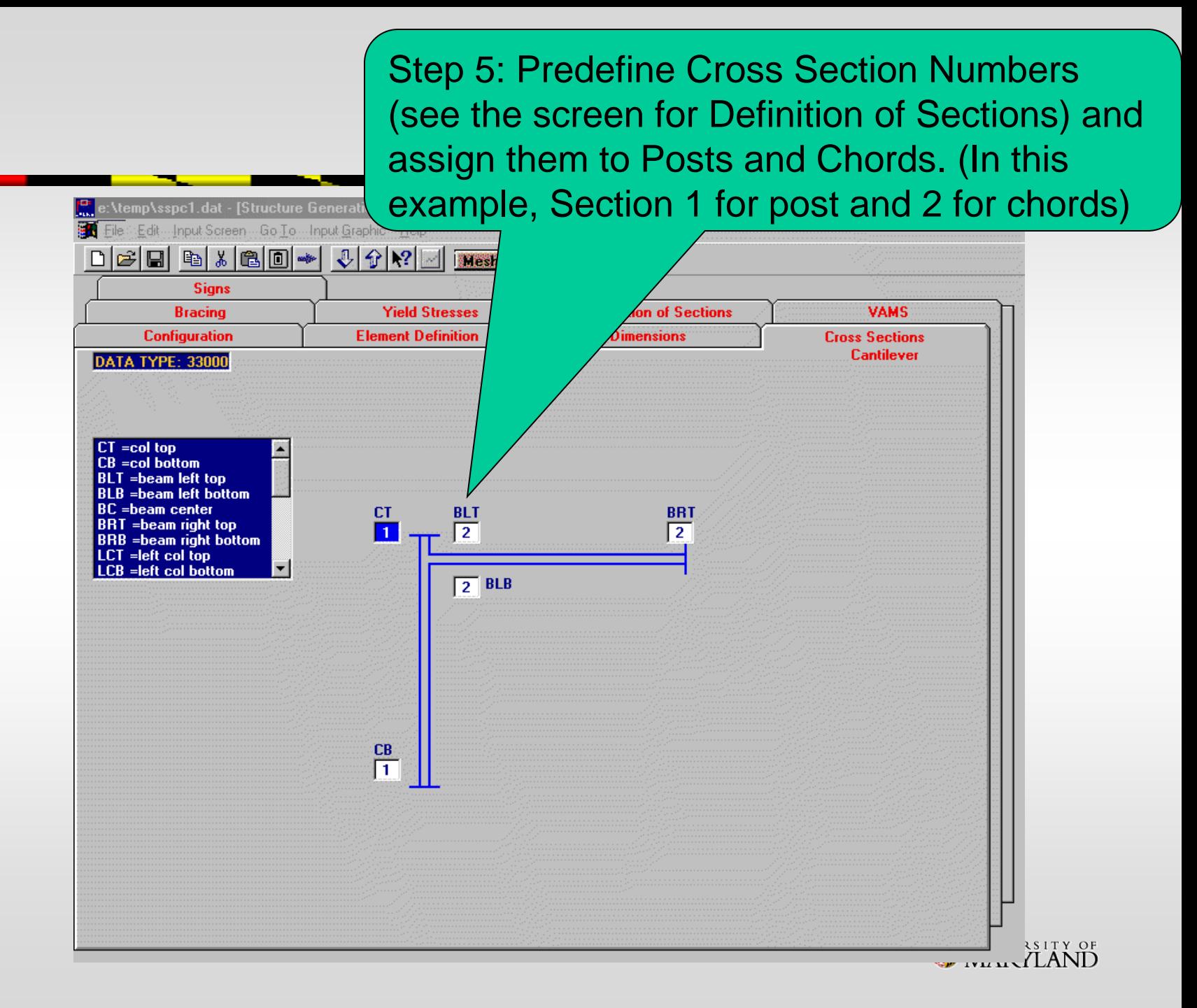

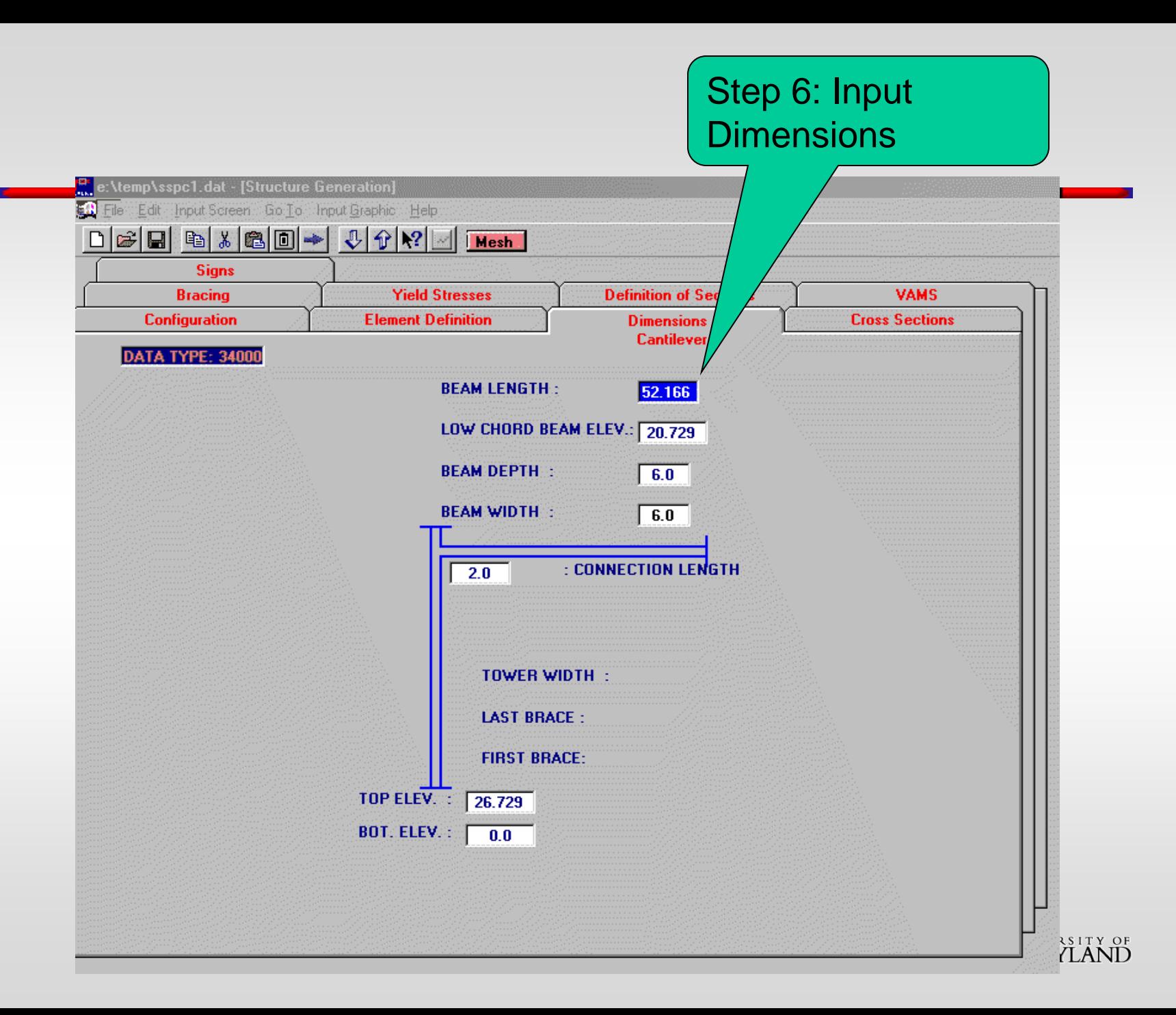

#### Step 7: Input Bracing Patterns and Section Numbers (In this example, no perpendicular, only diagonal bracing.)

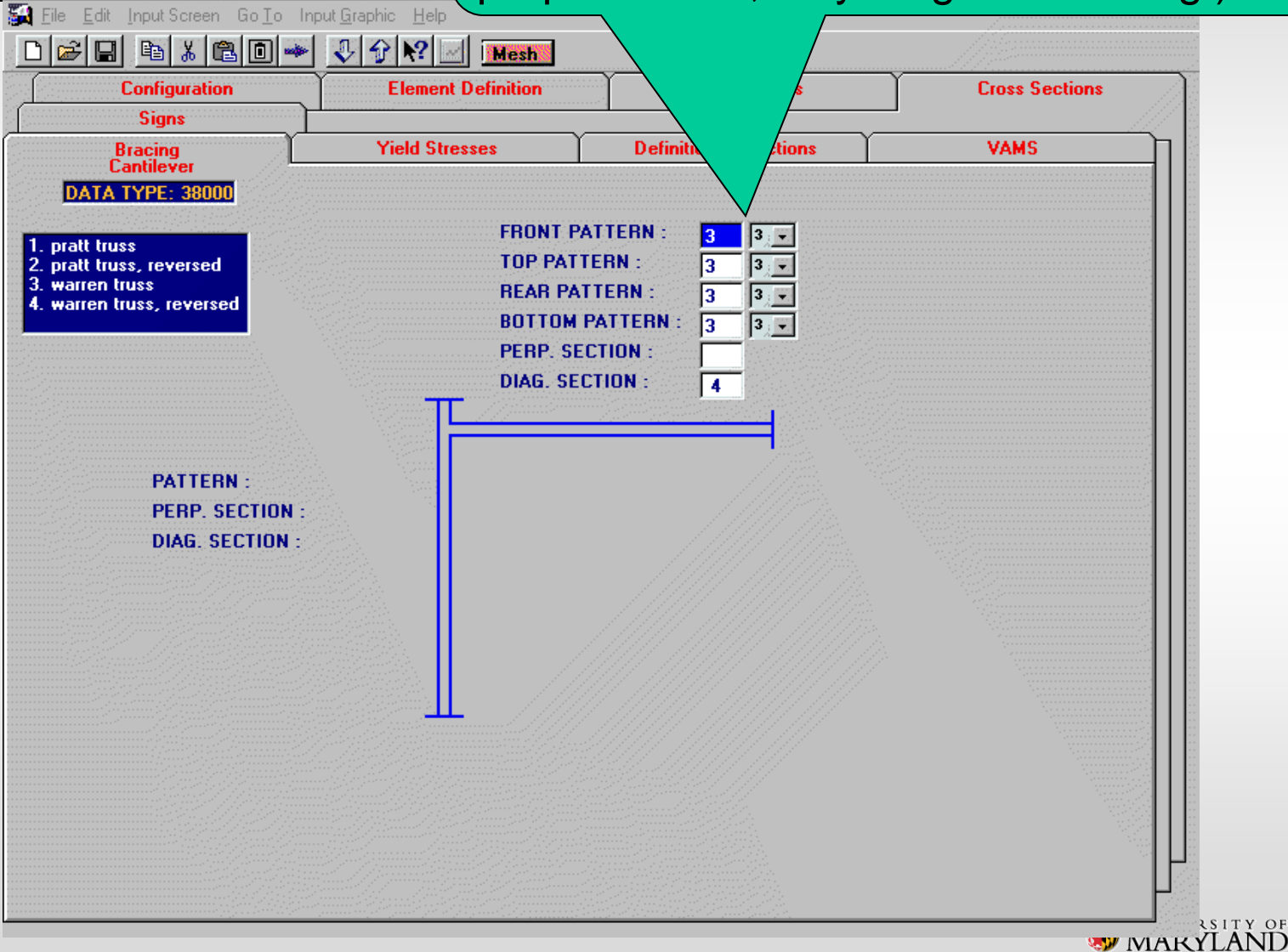

e:\temp\sspc1.dat - [Structure Generation]

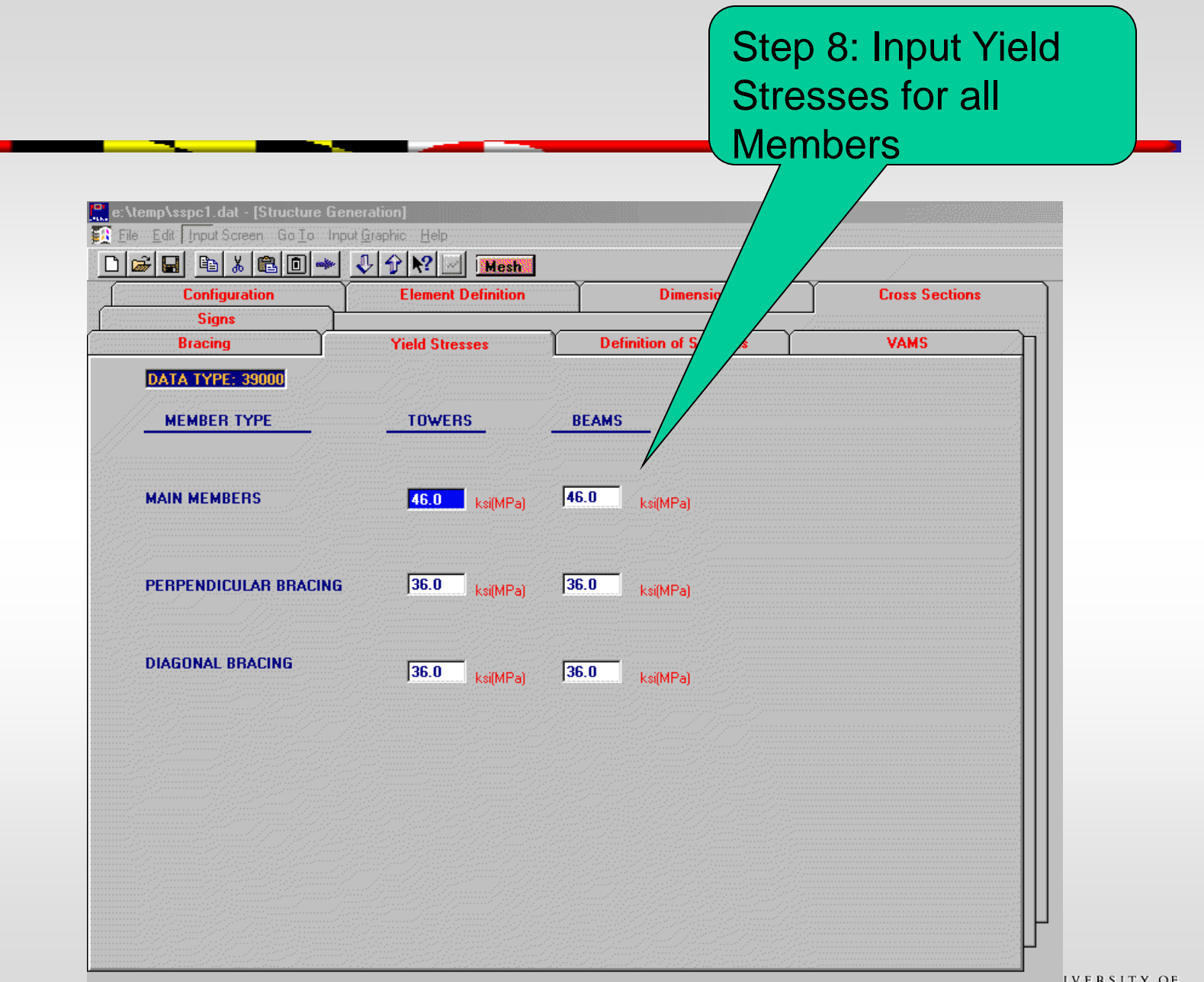

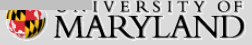

Step 9: Define Sections used on the Cross Section screen (This example assigns 1 for the post, 2 for the chords, 4 for the bracing and 6 for the VAMs)

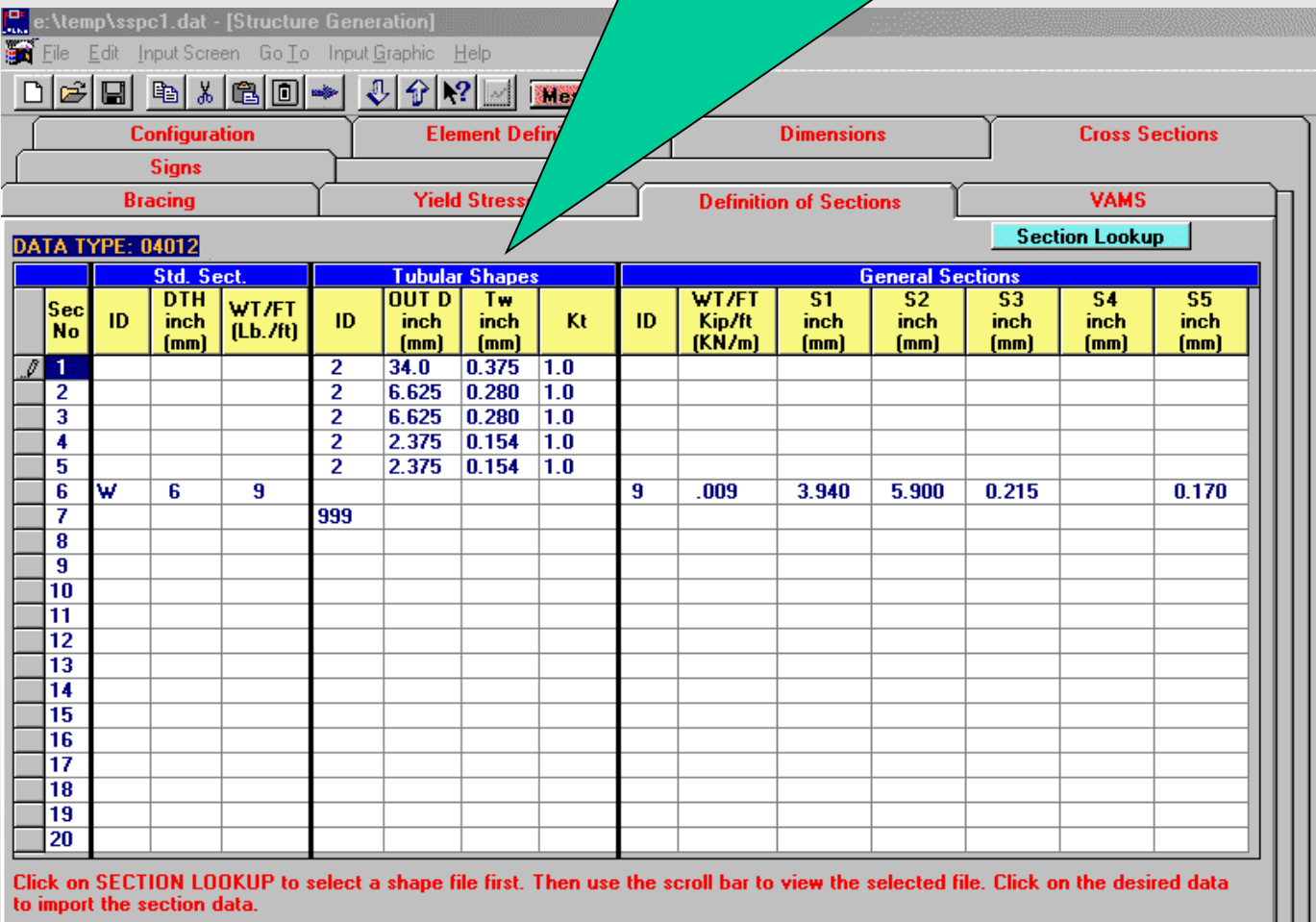

**ERSITY OF** 

Step 10: Define Vertical Attachment Members and their relationship to the Sign and Walkway (This example has 11 VAMs where 7-11 support Sign #1 and Walkway **A Fig. Edit: Input Screen #1. Section 6 for all the VAMs)** 

e:\temp\sspc1.dat - [S ● File:::Edit:::Input Screen

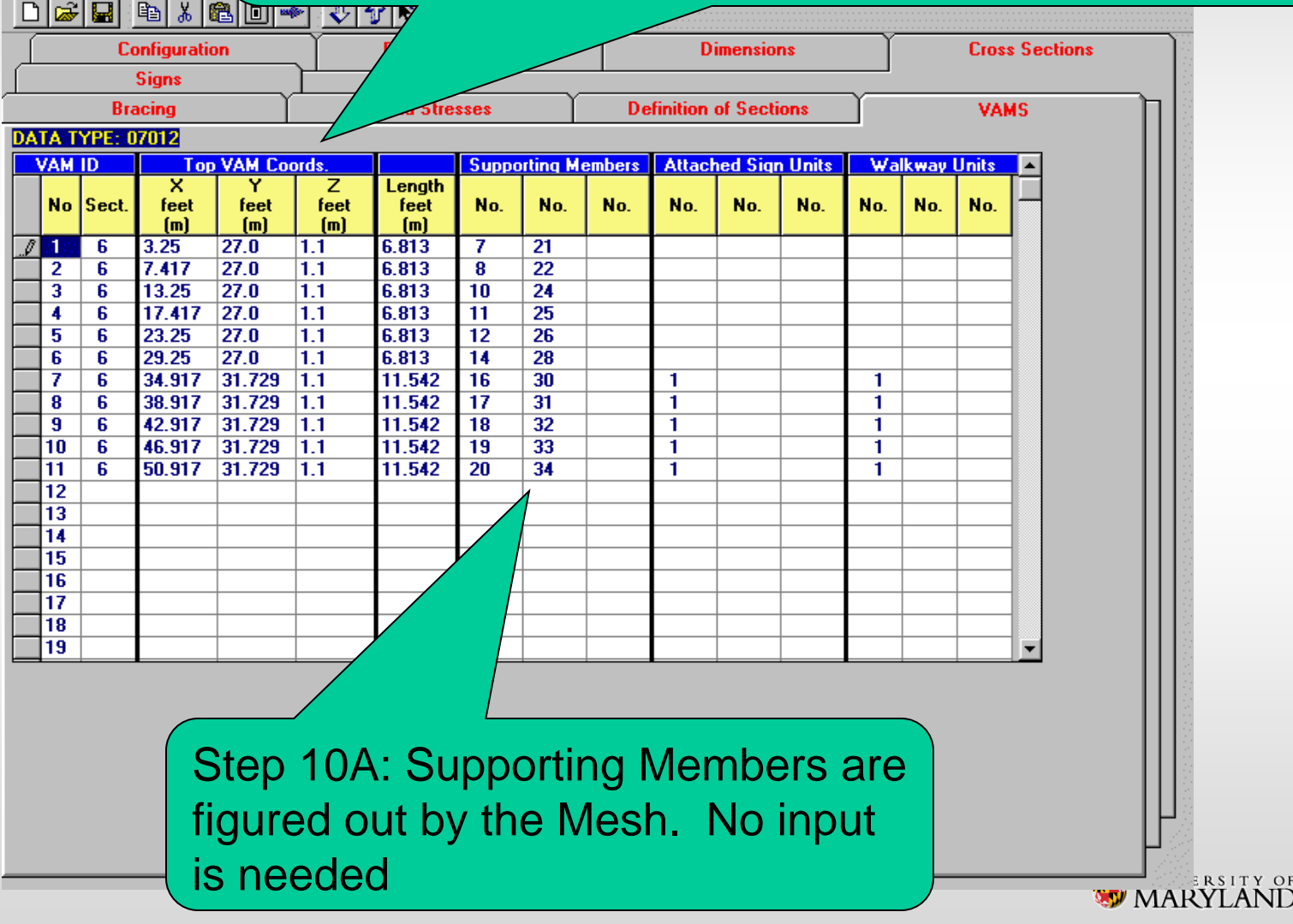

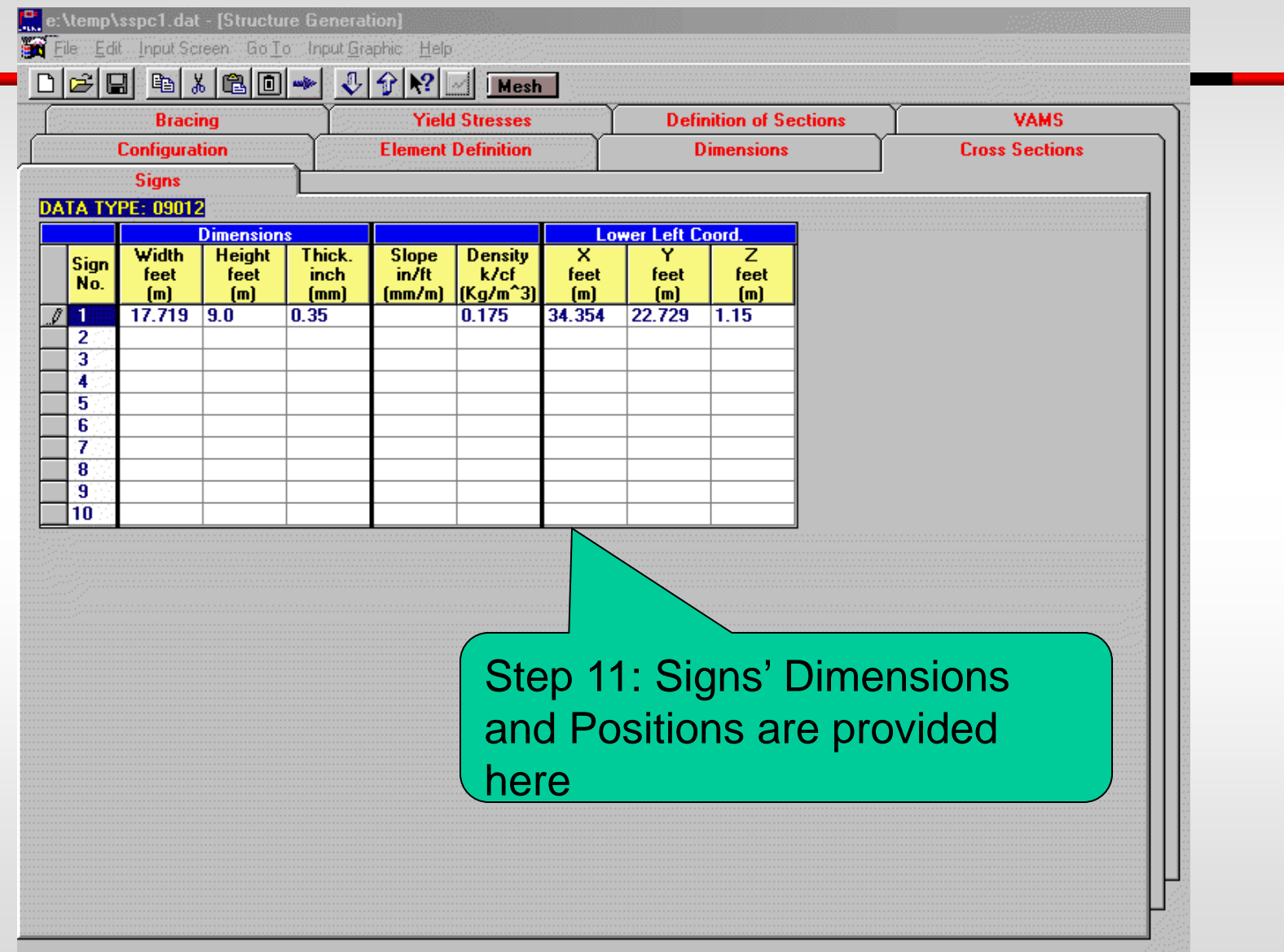

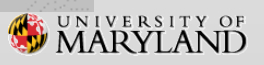

#### No Step: Parameters are generated by Mesh, unless override is needede:\winsabre\sspan1.dat - [Options] File Edit Input Screen Go To Input Grap  $\left|\mathbf{r}\right|$  .  $E[X]$ c $E$  $E$ **START** Connections **Height Coeff.** Hinges **Parameters Joint Loads** Walkways **DATA TYPE: 01042** (mph or m/s) **WIND VELOCITY** 80.0 **MEAN REGULAR INTERVAL** (years) 50 **GUST FACTOR**  $|0.3|$ (psf or KPa)  $3.0$ **ICE LOADS ICE LOAD OPTIONS** lo. 0- One side  $\blacktriangledown$ **D. L. DETAIL FACTOR**  $\sqrt{1.0}$ **For Fatique Design Only** YEARLY MEAN VELOCITY  $[default = 11.2 mph or 5 m/s]$ FOR NATURAL WIND GUST **VEHICLE SPEED FOR**  $\{default = 65 mph \text{ or } 30 m/s\}$ **TRUCK-INDUCED GUST IMPORTANCE FACTOR**  $\{default = 1.0\}$

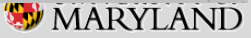

#### No Step: Joint Loads are generated by Mesh, unless additional Join Load is needed

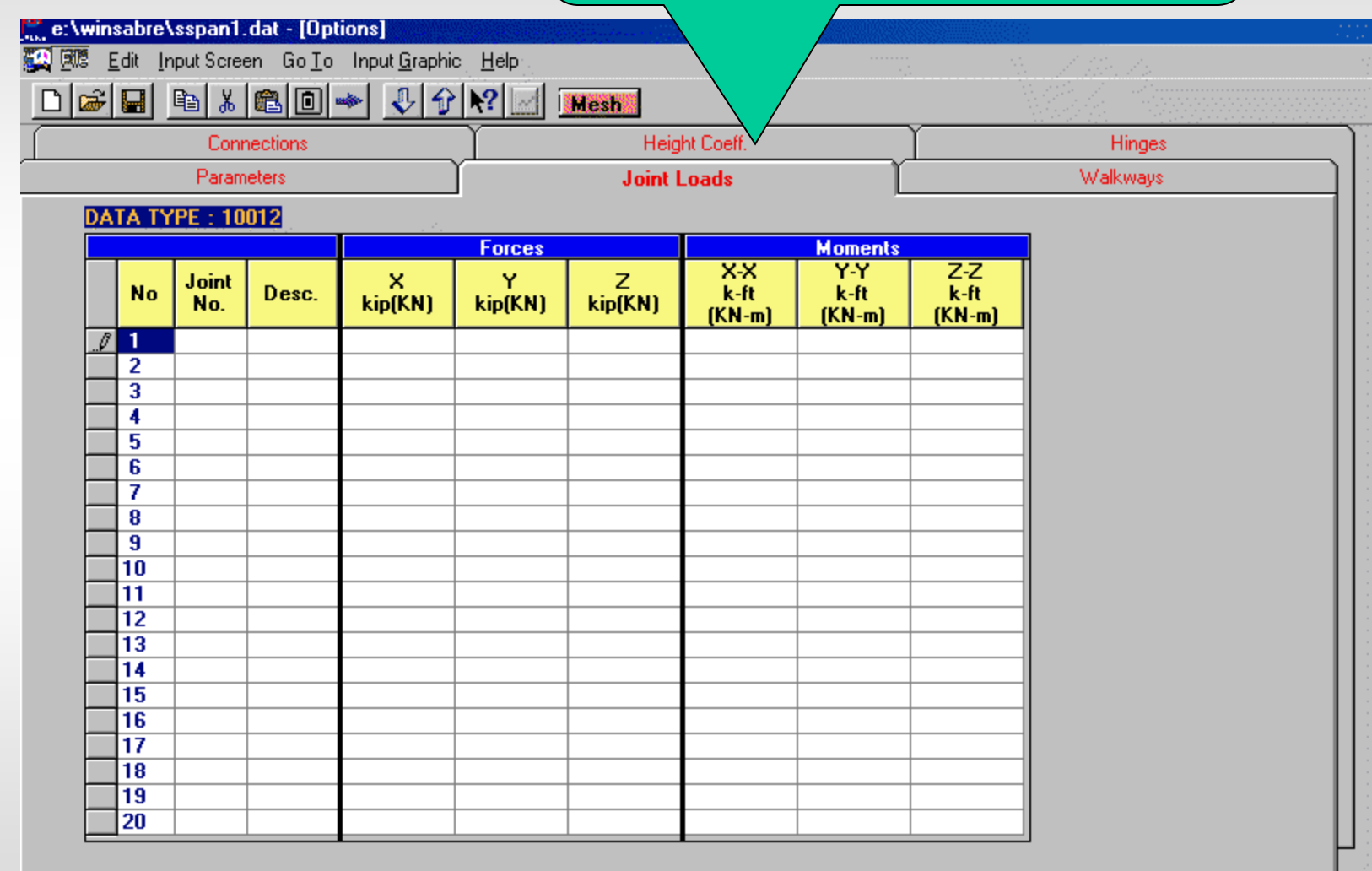

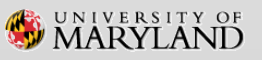

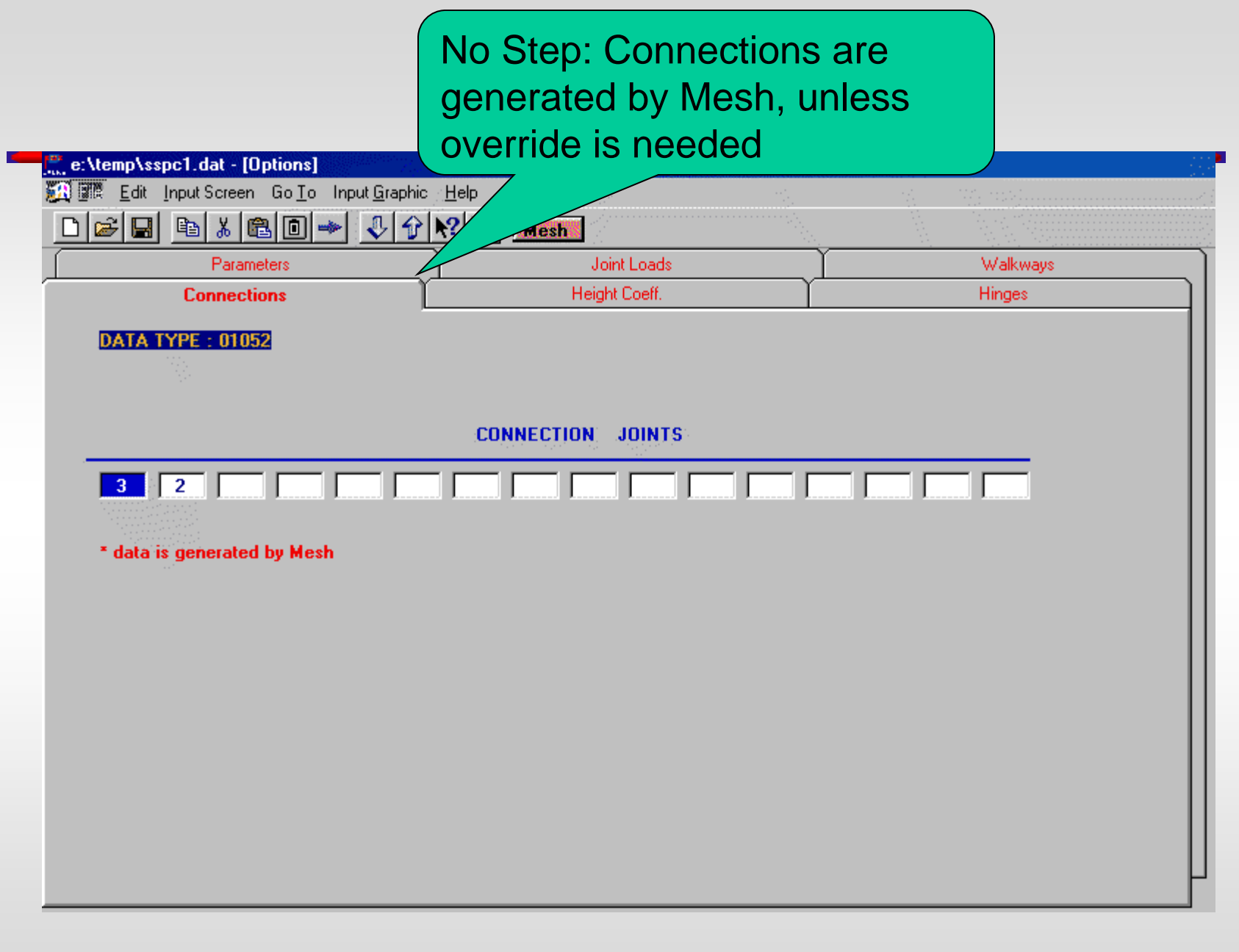

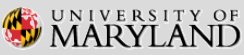

#### No Step: Height Coefficients are generated by Mesh, unless override is needed

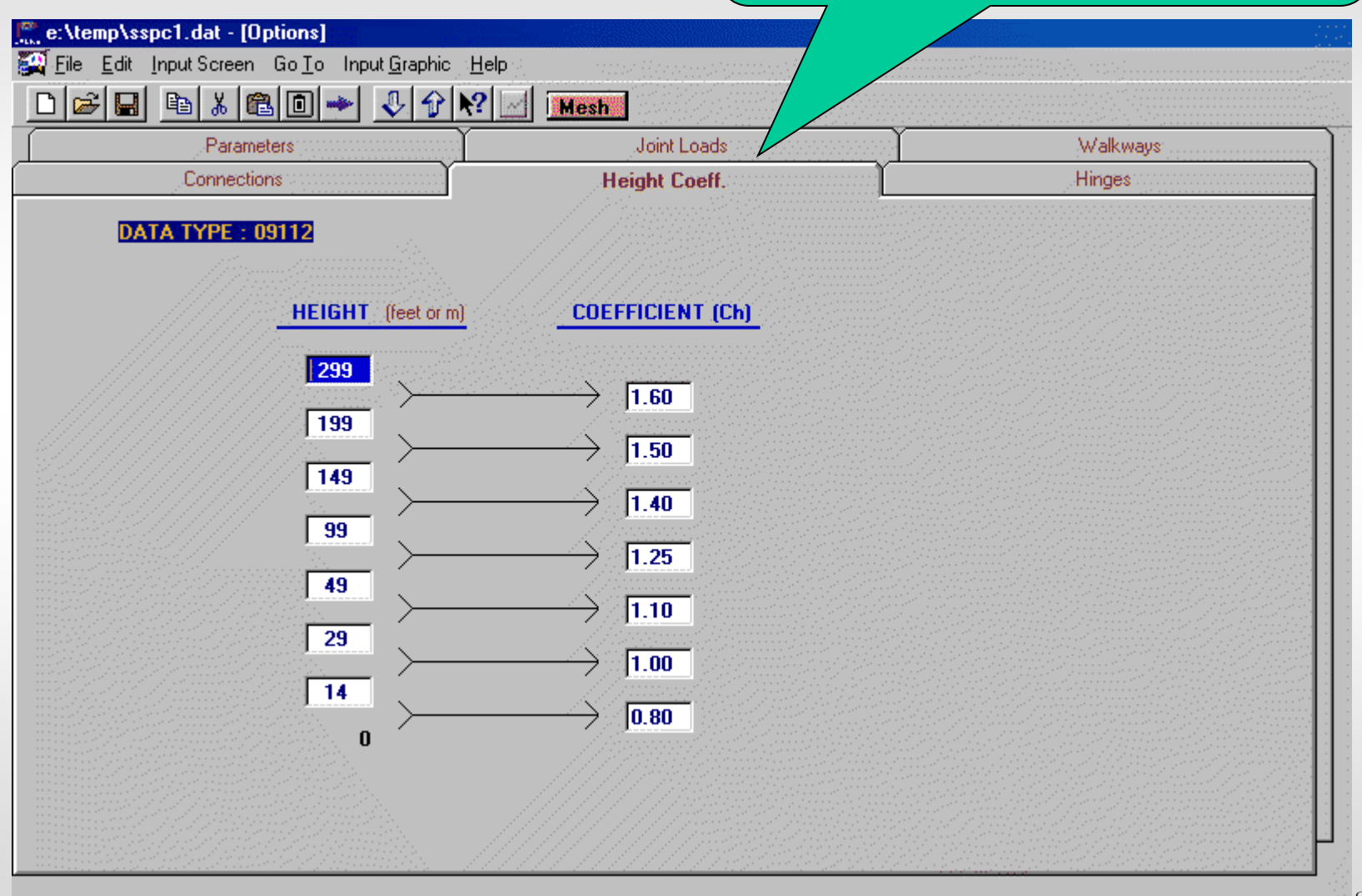

**WARYLAND** 

#### No Step: Hinges, if exist, are generated by the program, unless overridden

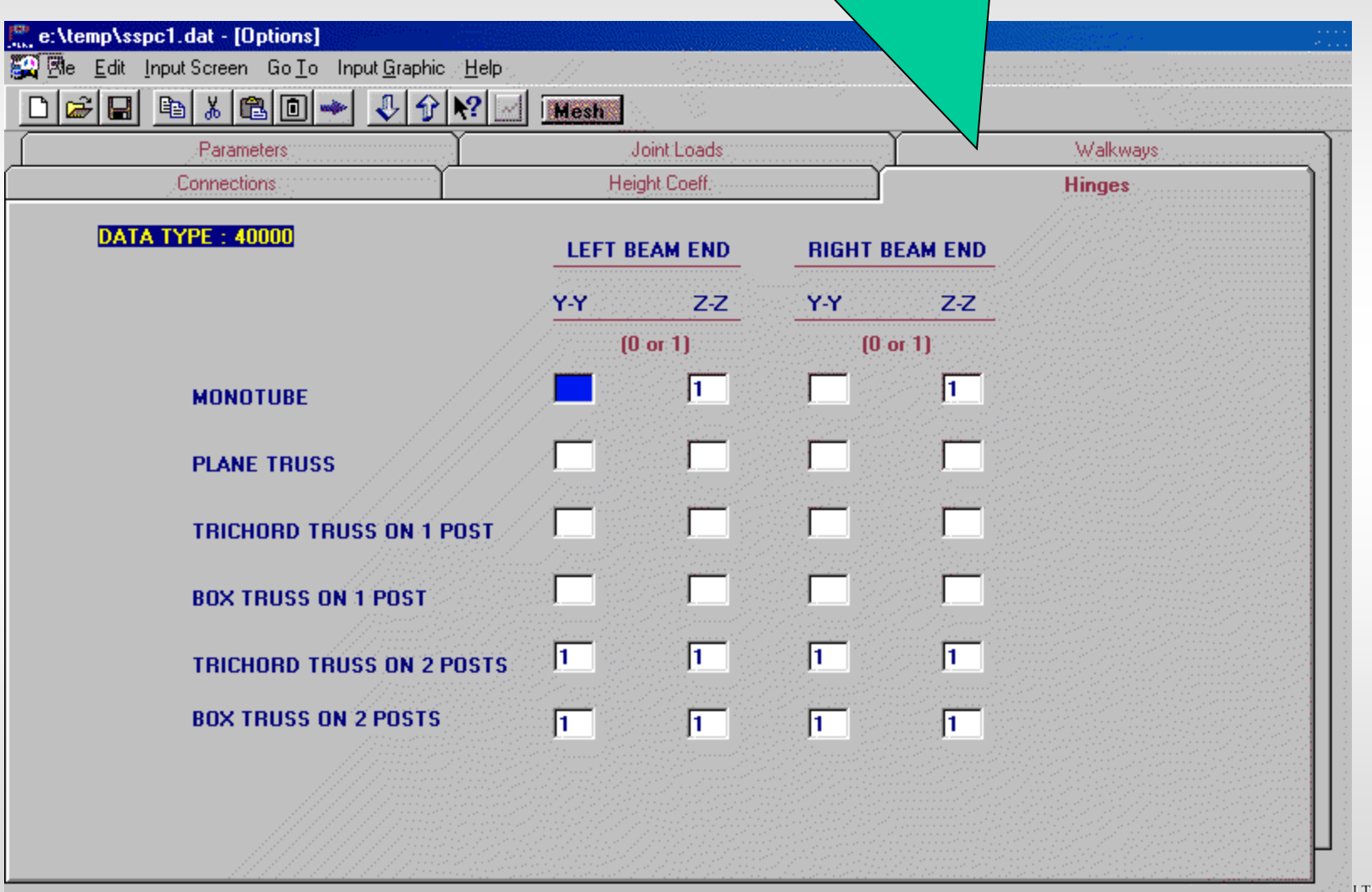

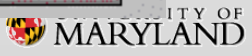

#### Step 12A: Once done, click Mesh button and then Input Graphic on the Menu Bar

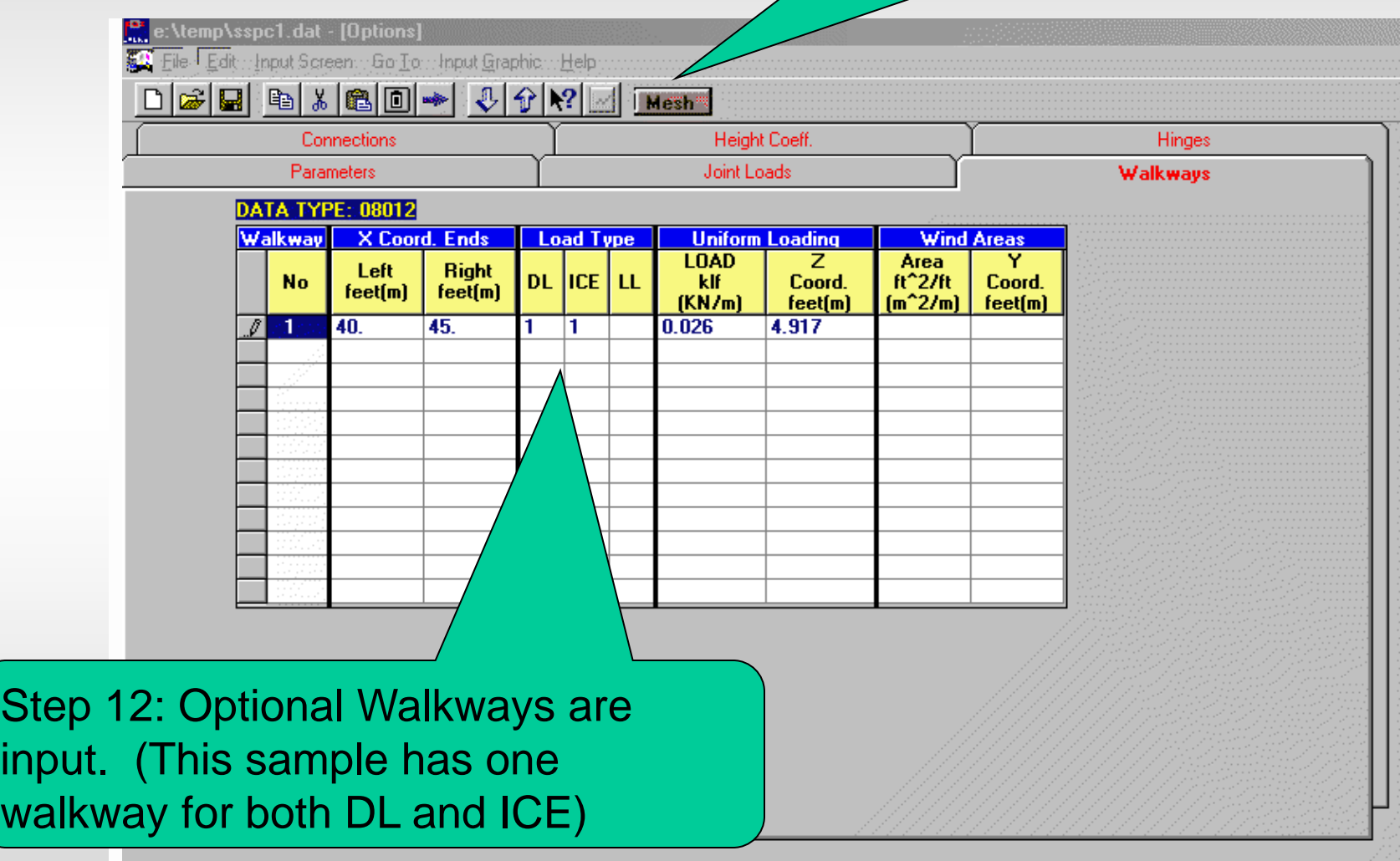

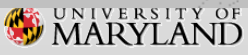

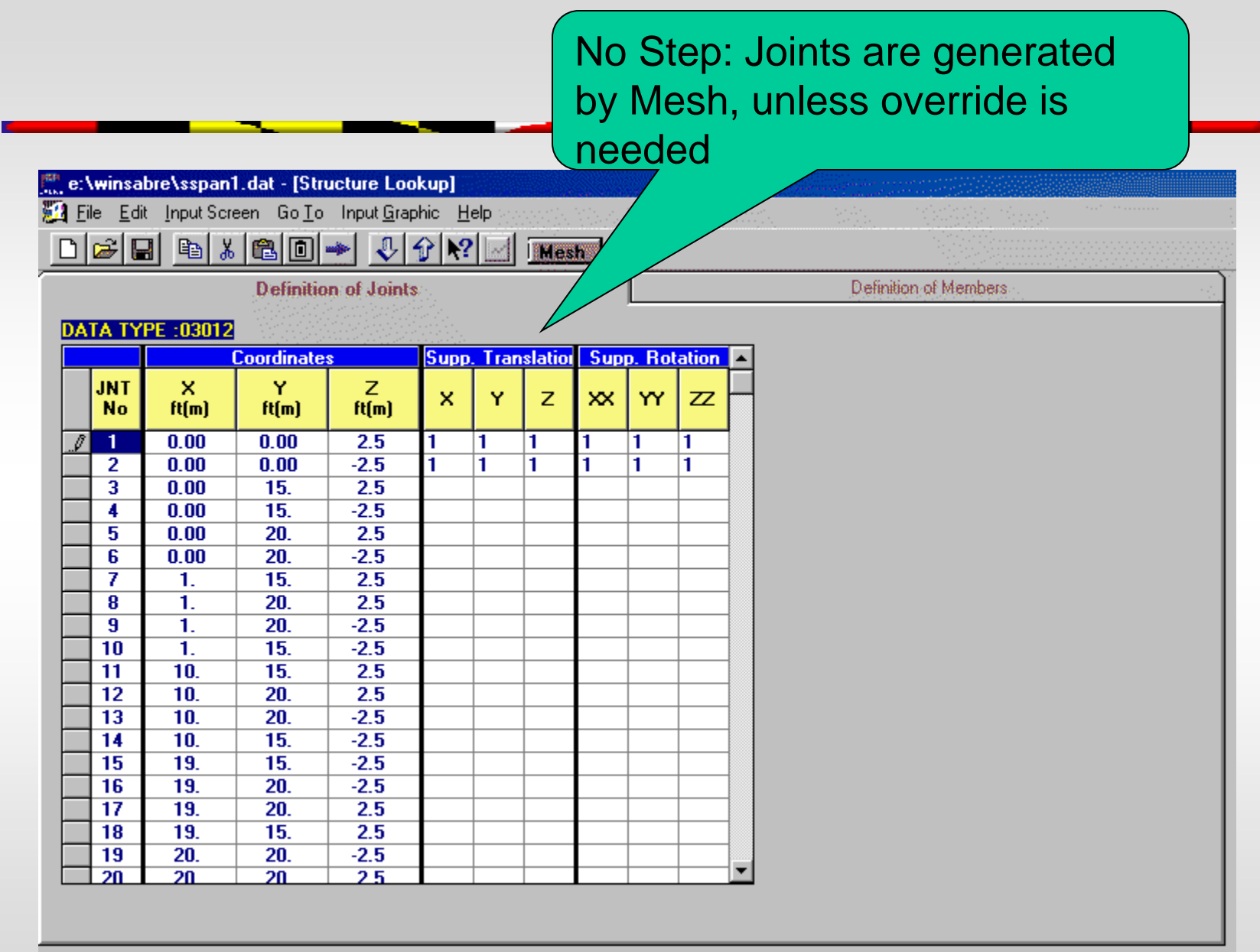

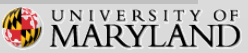

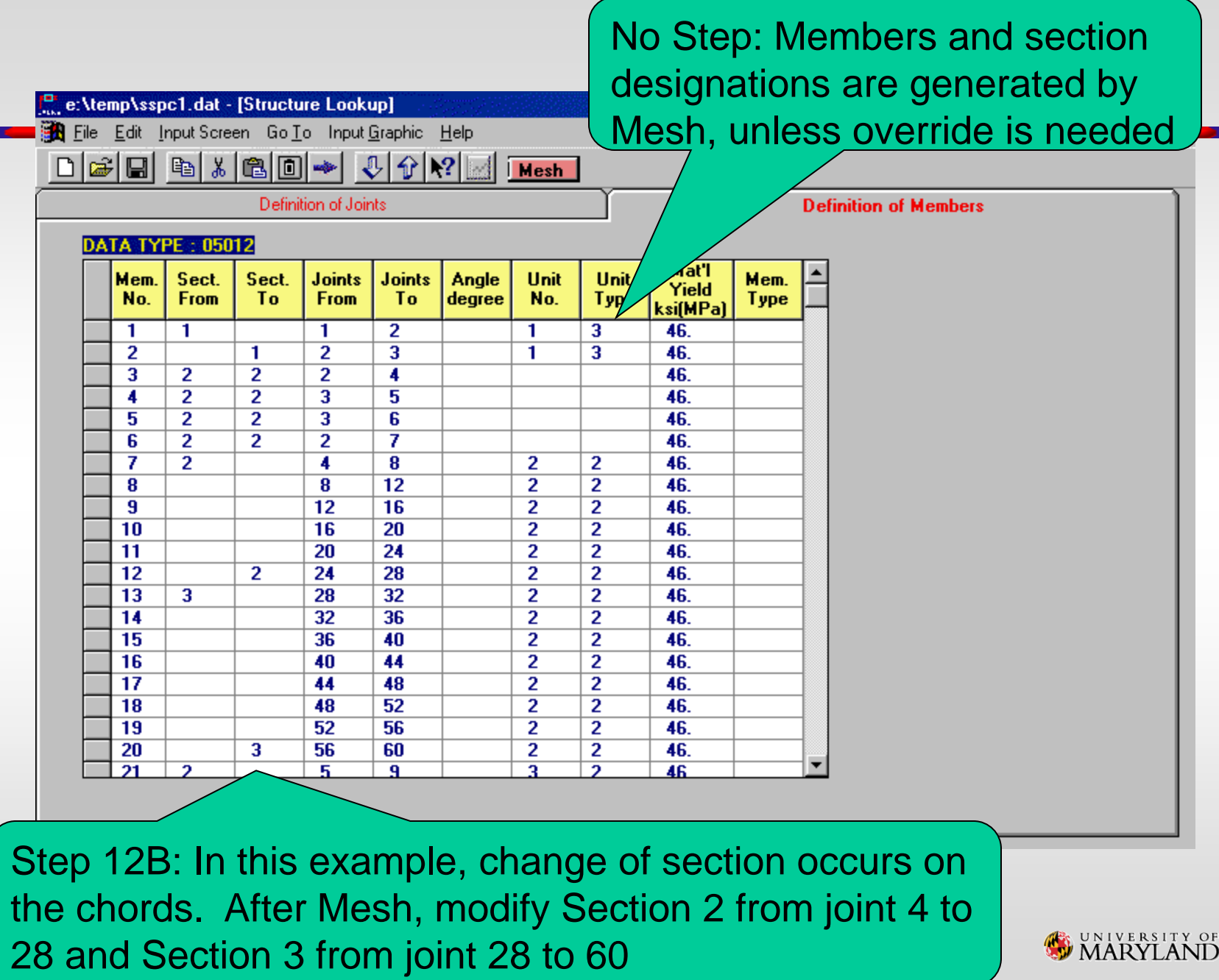

MARYLAND

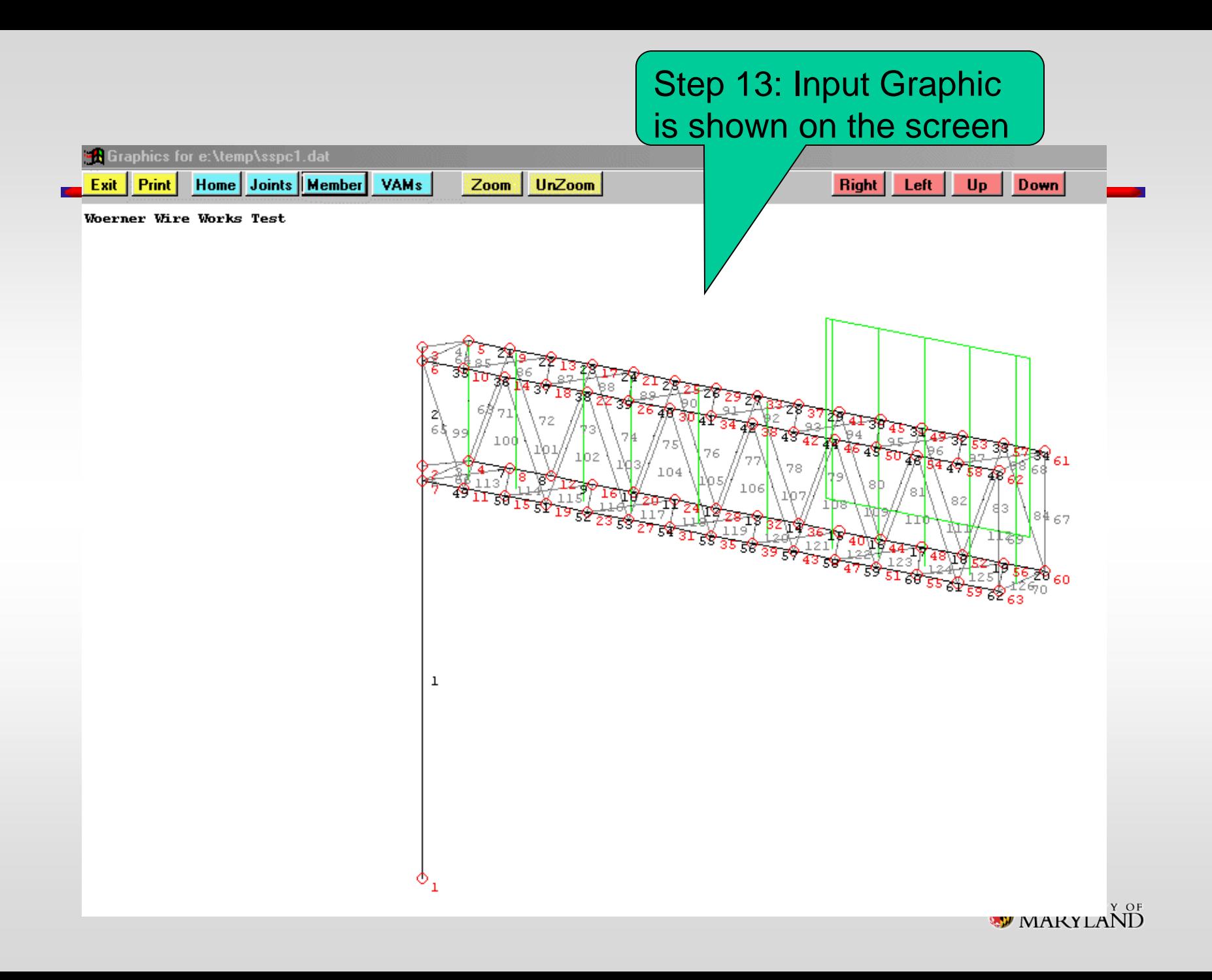

Step 14: Save the Input File, Exit from Input Utility and click Analysis

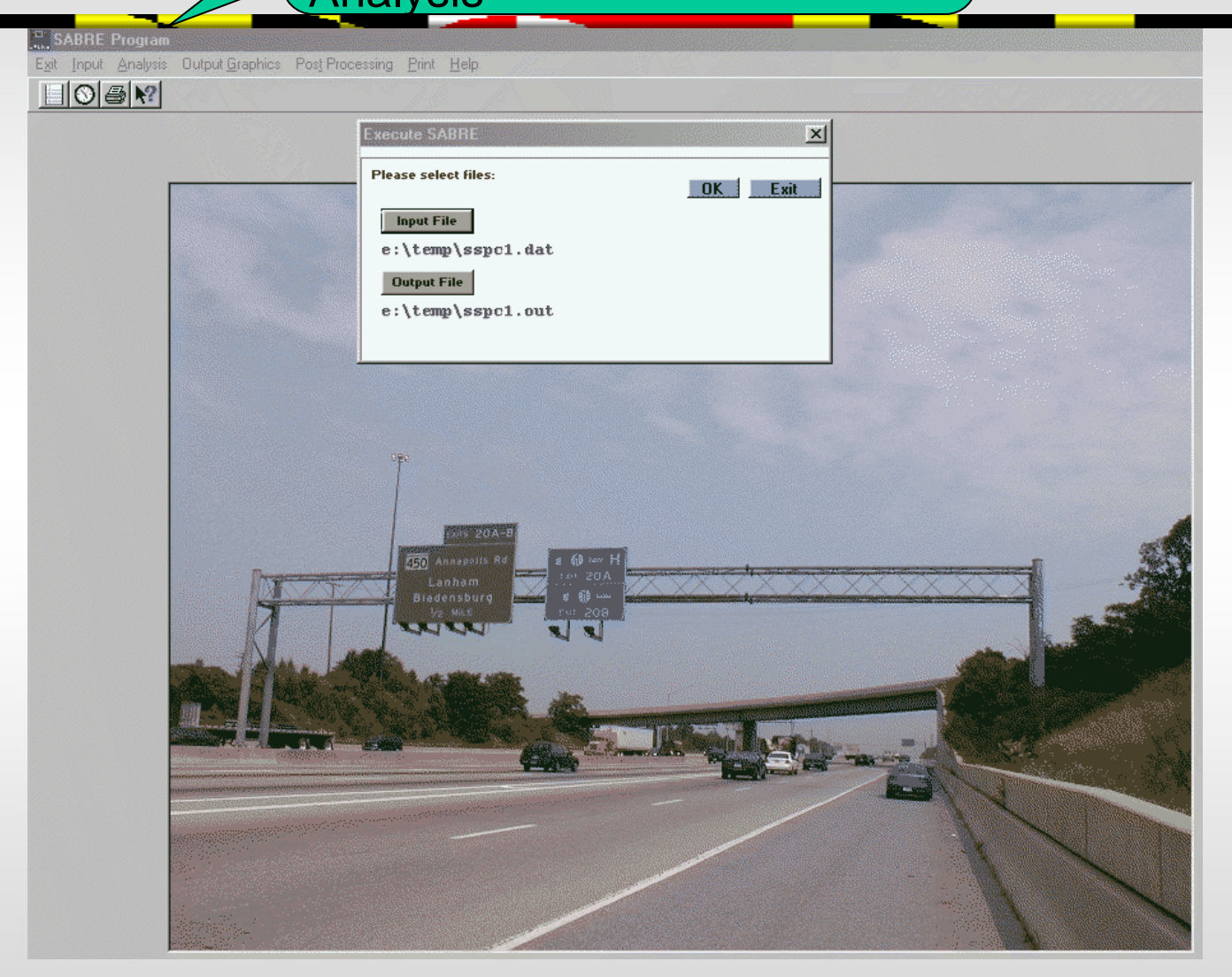

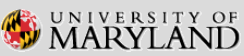

Step 15: Exit from Analysis, click Output Graphics and select one item under ActDef for analysis status

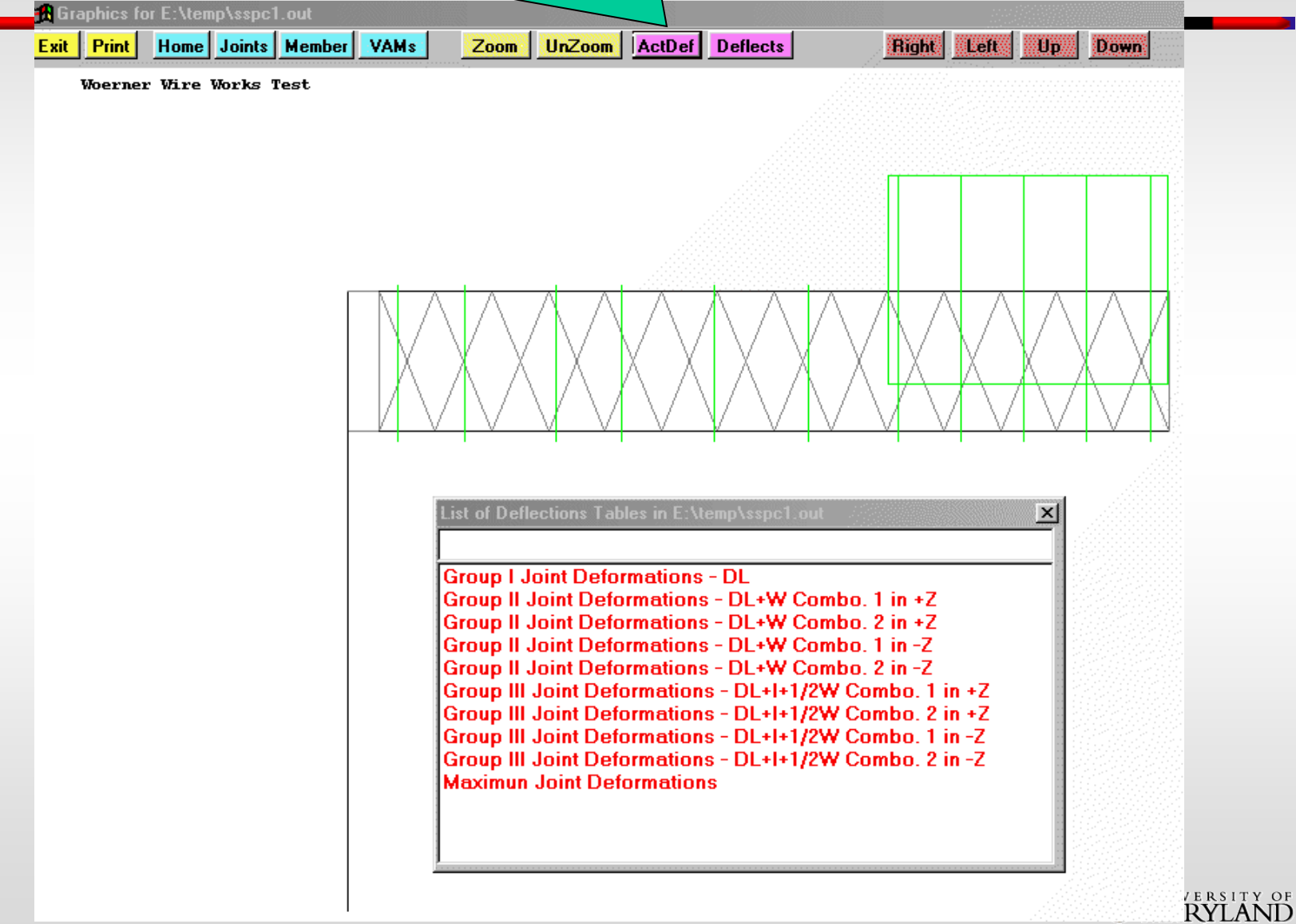

Step 16: Exit from Output Graphics, select Post Process, Base Plate Design and then click Import for the analysis results

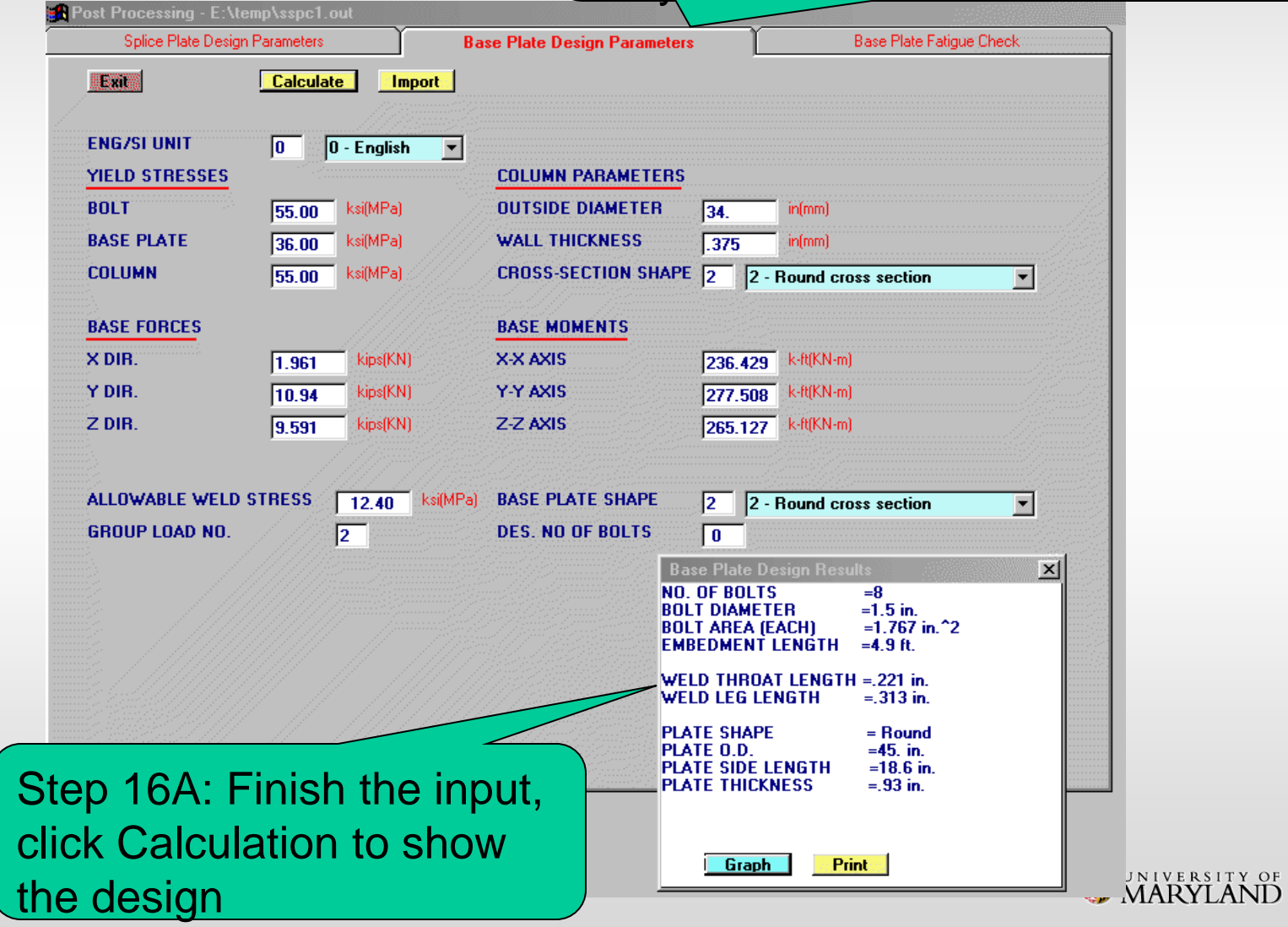

Step 17: Click Graph on the Calculation popup screen to show the designBase Plate Design Results - E:\temp\sspc1.out 18.64"  $\circ$  $\circ$  $10.94k$ 40."  $\circ$  $\circ$ 45." 236.43 k-ft 277.51 k-ft  $\circ$ ≤ ∩  $\circ$  $1.96k$ L, 285.13k ,934" г<sup>дд</sup> <u> at at</u> Н 冊  $9.59k$  $4.89'$ 

**ESITY OF** 

#### Step 18: Exit from Base Plate Design and Click the Tab for Base Plate Fatigue Check

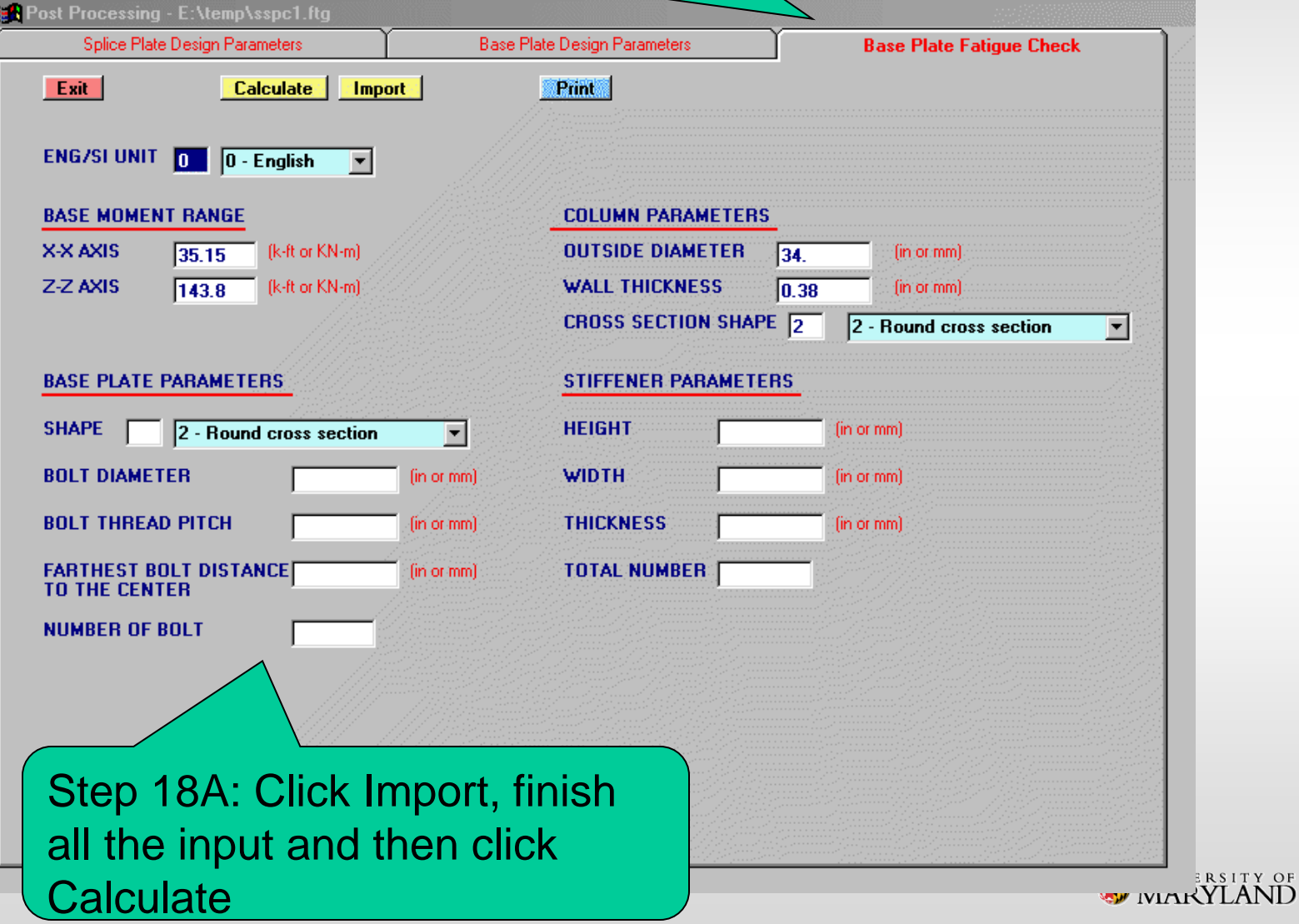

#### Step 19: Exit from Post Process. Click Print and then Open File

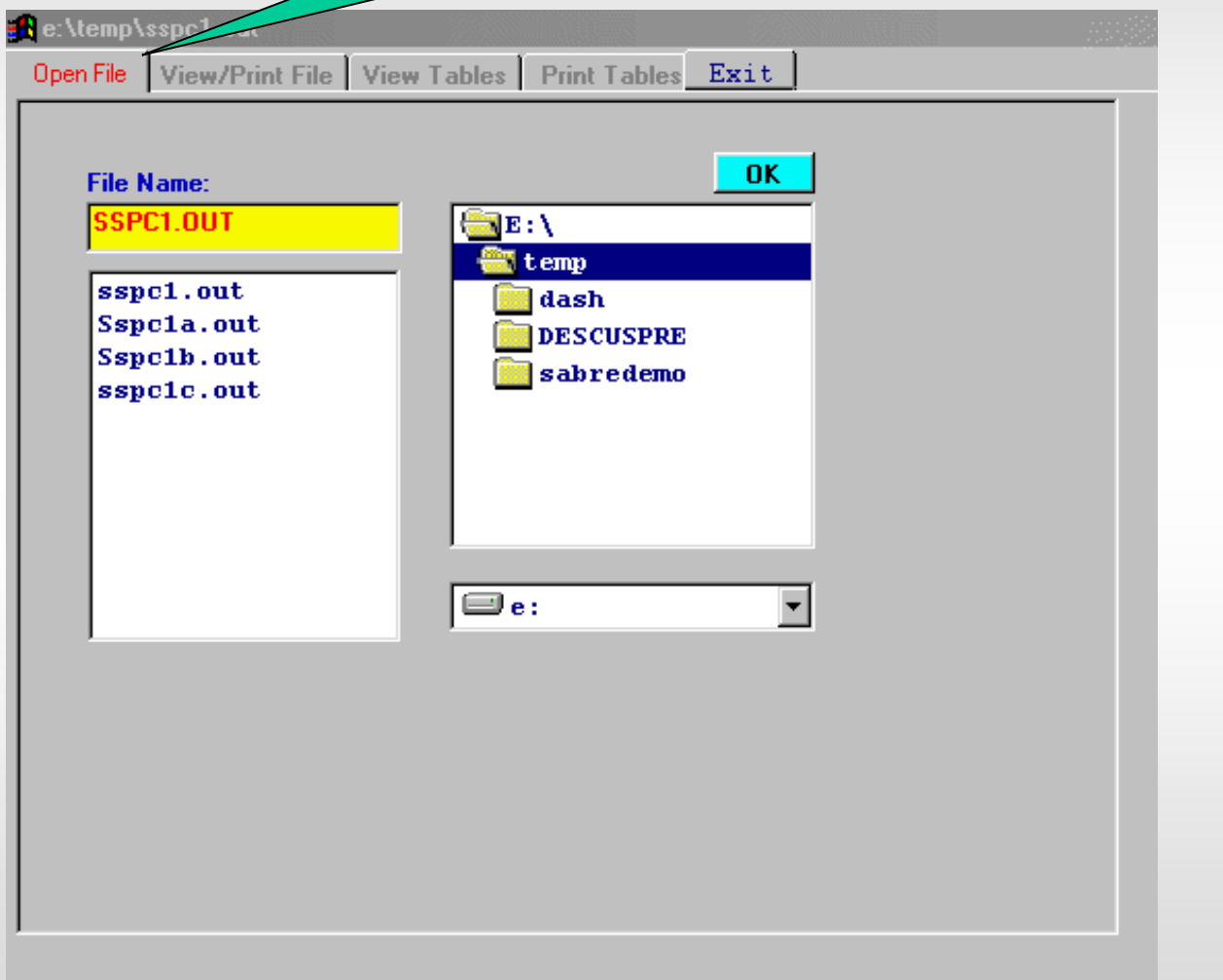

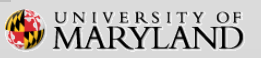

#### Step 20: View or Print the whole File or Table by Table

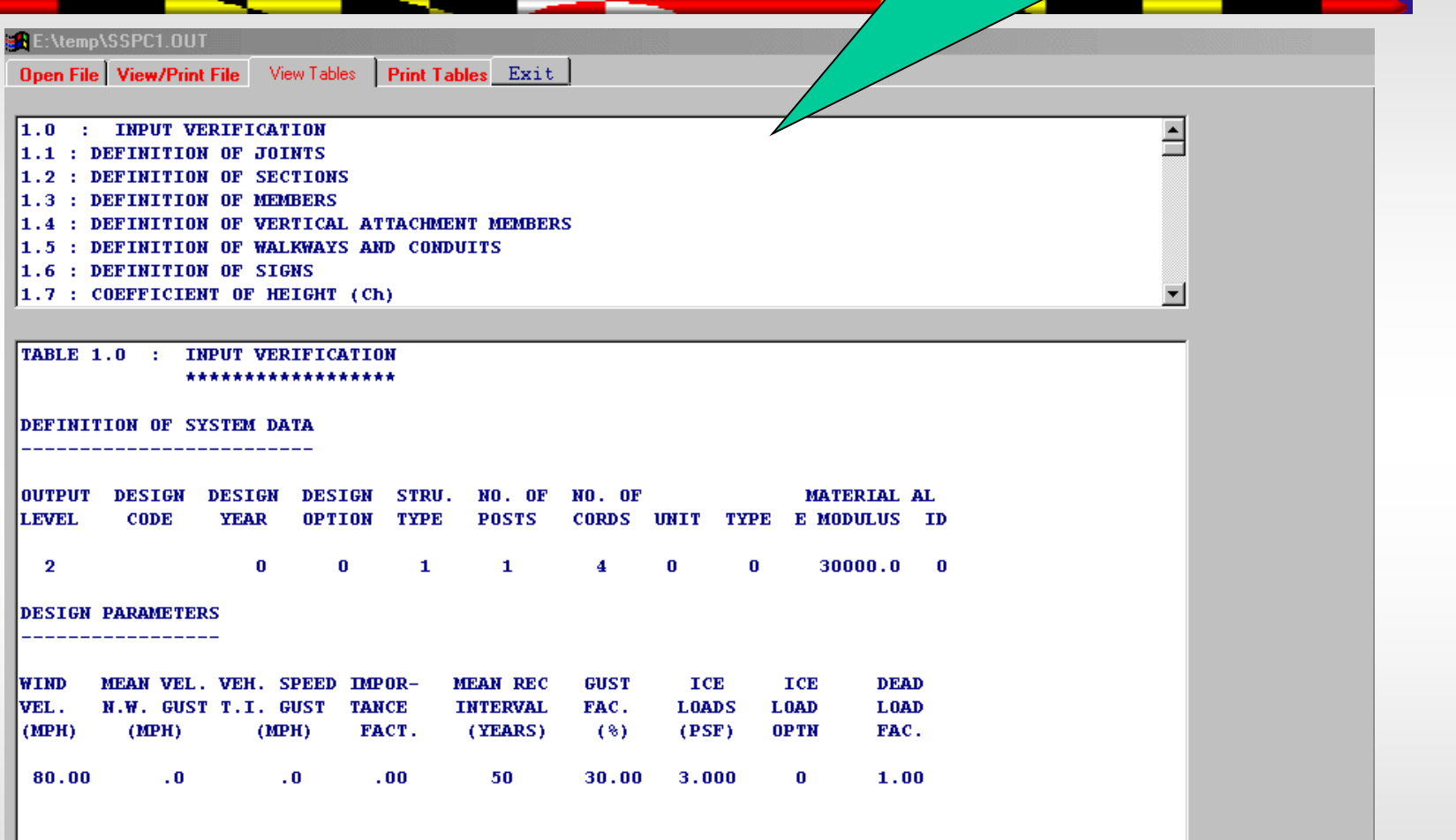

## **AASHTO LTS-6 & AASHTO LTS-LRFD**

Updated SABRE includes following improvements:

1. AASHTO LST-6 & AASHTO LTS-LRFD Fatigue Design a. Design parameters based on fatigue importance category b. Cantilever and non-cantilever structures

### 2. AASHTO LTS-LRFD Design

- a. Determination of wind speed and wind pressure
- b. Example of wind speed and wind pressure
- c. Wind strength design consideration

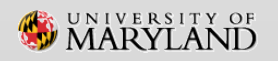

# **Fatigue Design Parameters**

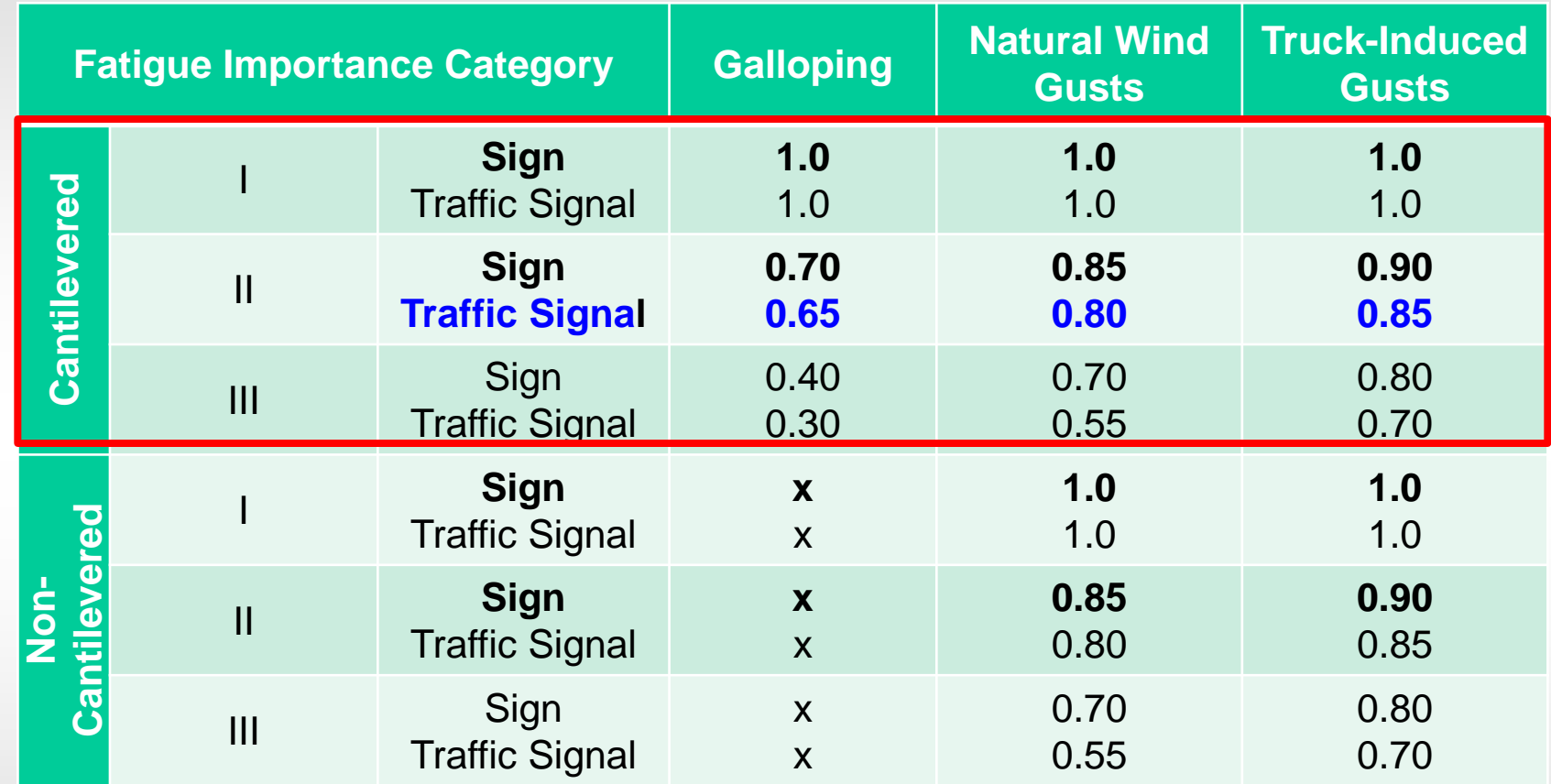

- Cat. I without "mitigation devices"; roadways with a speed limit in excess of 60 km/h (35 mph) and average daily traffic (ADT) exceeding 10,000 or average daily truck traffic (ADTT) exceeding 1000
- Cat. III speed limits 60km/h (35 mph) or less
- Cat. II not "explicitly" meeting I or III; (NCHRP 469 Act. 3.2.1.4: include any structures with mitigation devices that would otherwise meet the Category I criteria.)

## **1. Introduction : Fatigue Design Loads - Galloping**

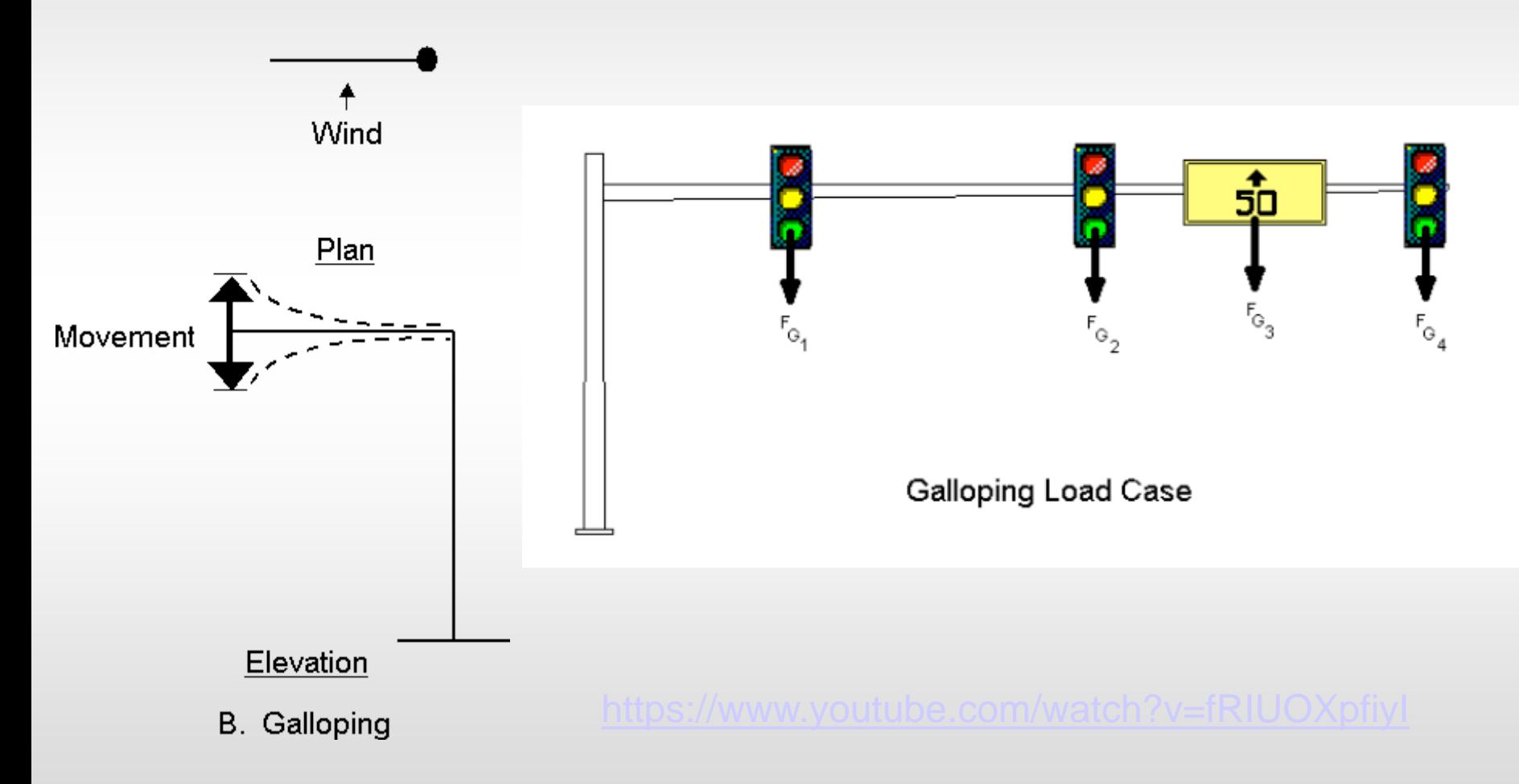

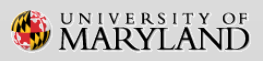

### **1. Introduction : Fatigue Design Loads – Natural Wind & Truck-Induced Gust**

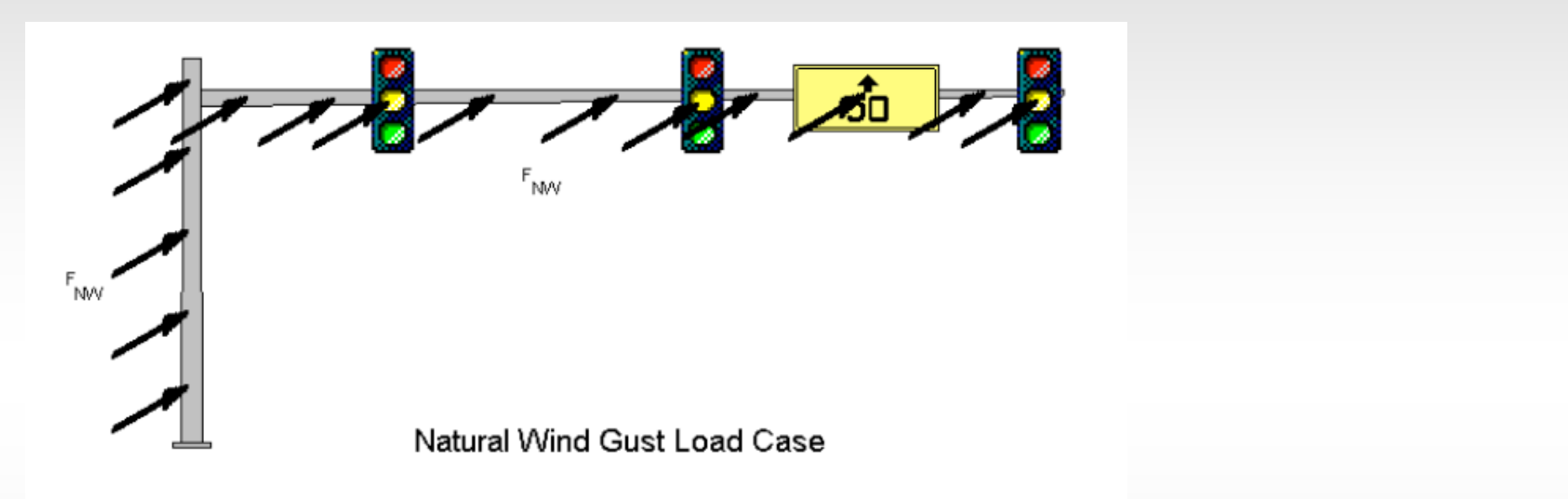

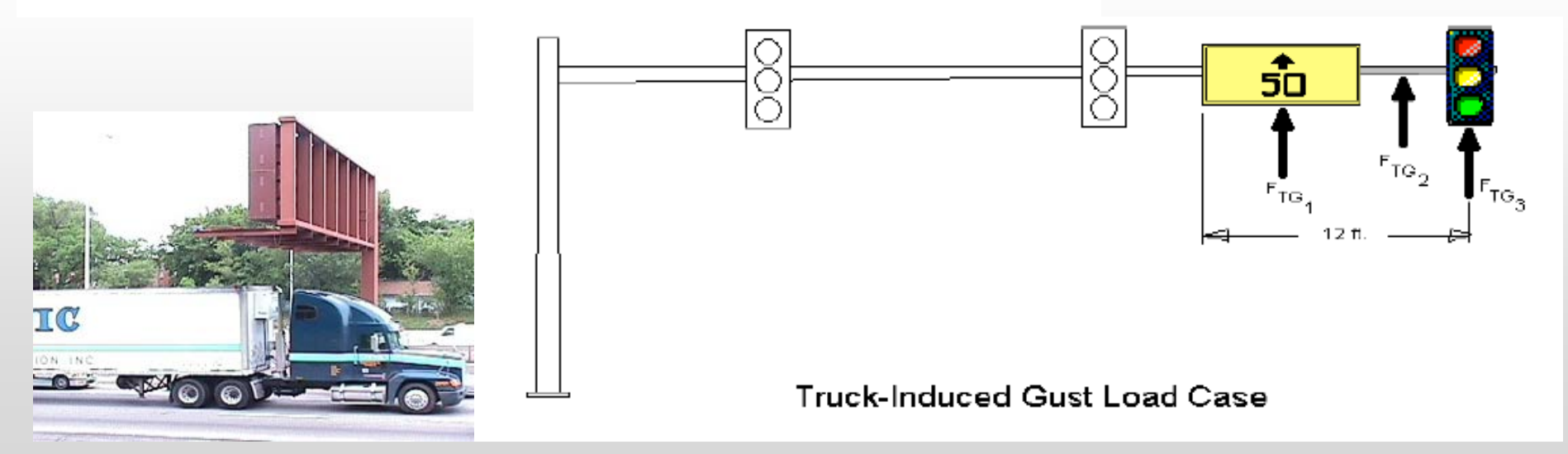

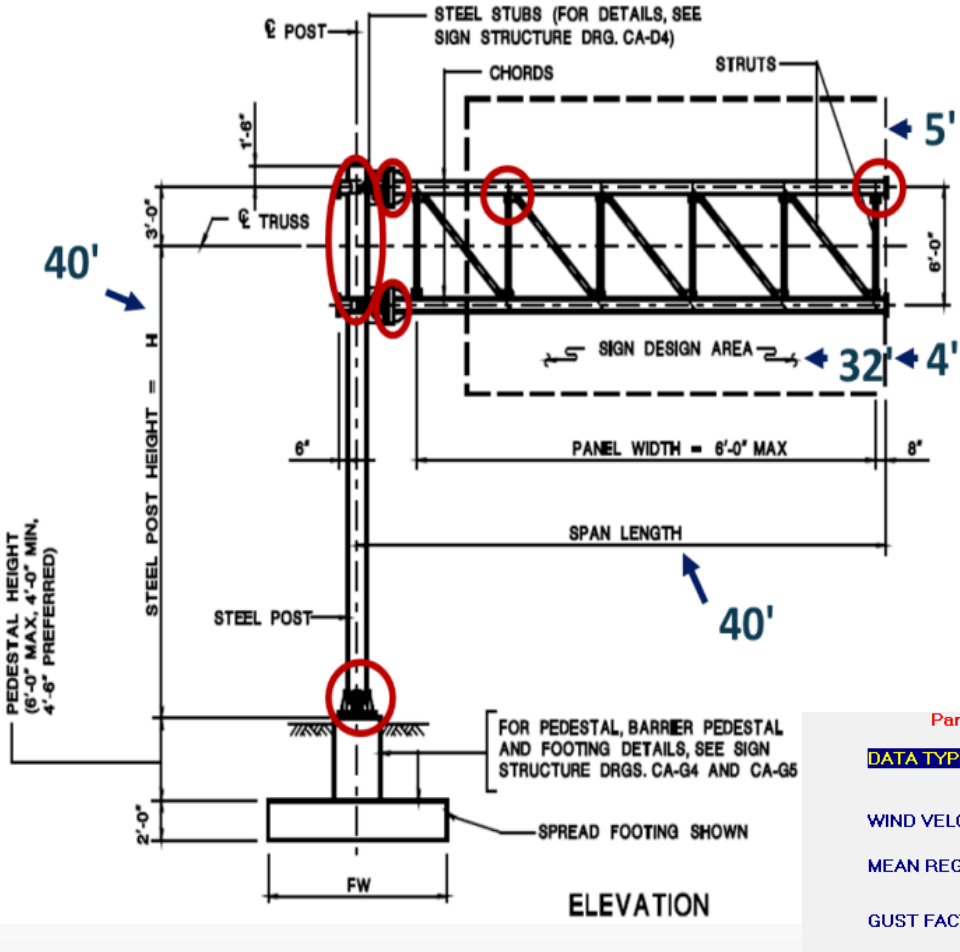

## **Fatigue Details**

#### SABRE Fatigue Design Input

Source: NJDOT report "Fatigue Study on Structural Supports for Luminaries, Traffic Signals, Highway Signs", Chapter 8 example 1

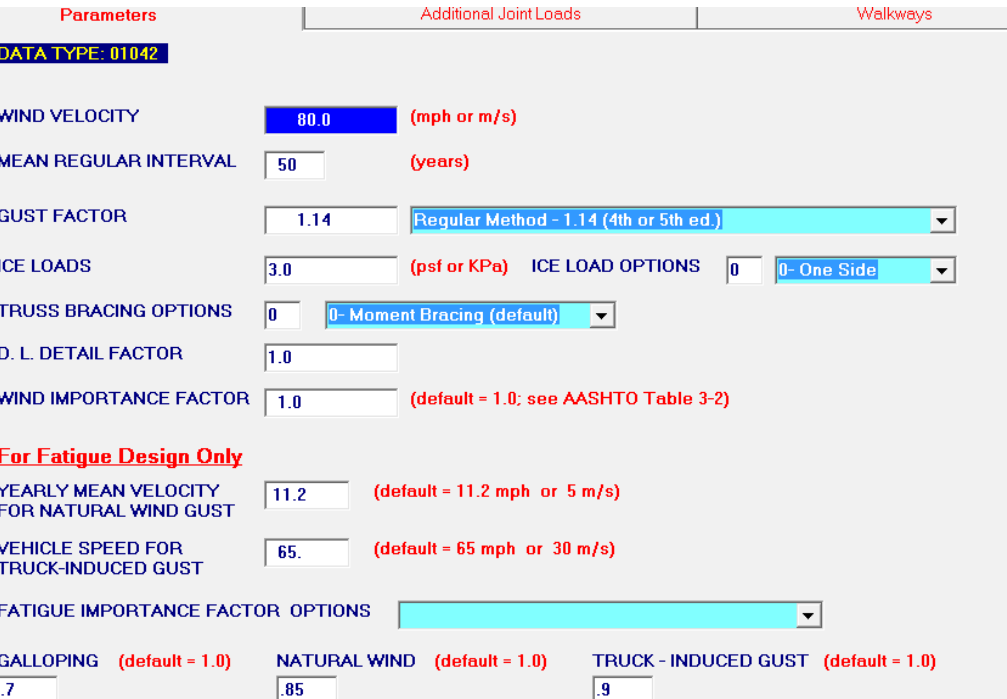

## **SABRE Fatigue Verification**

### **Sabre calculation, NJDOT report and STAAD fatigue calculation comparison**

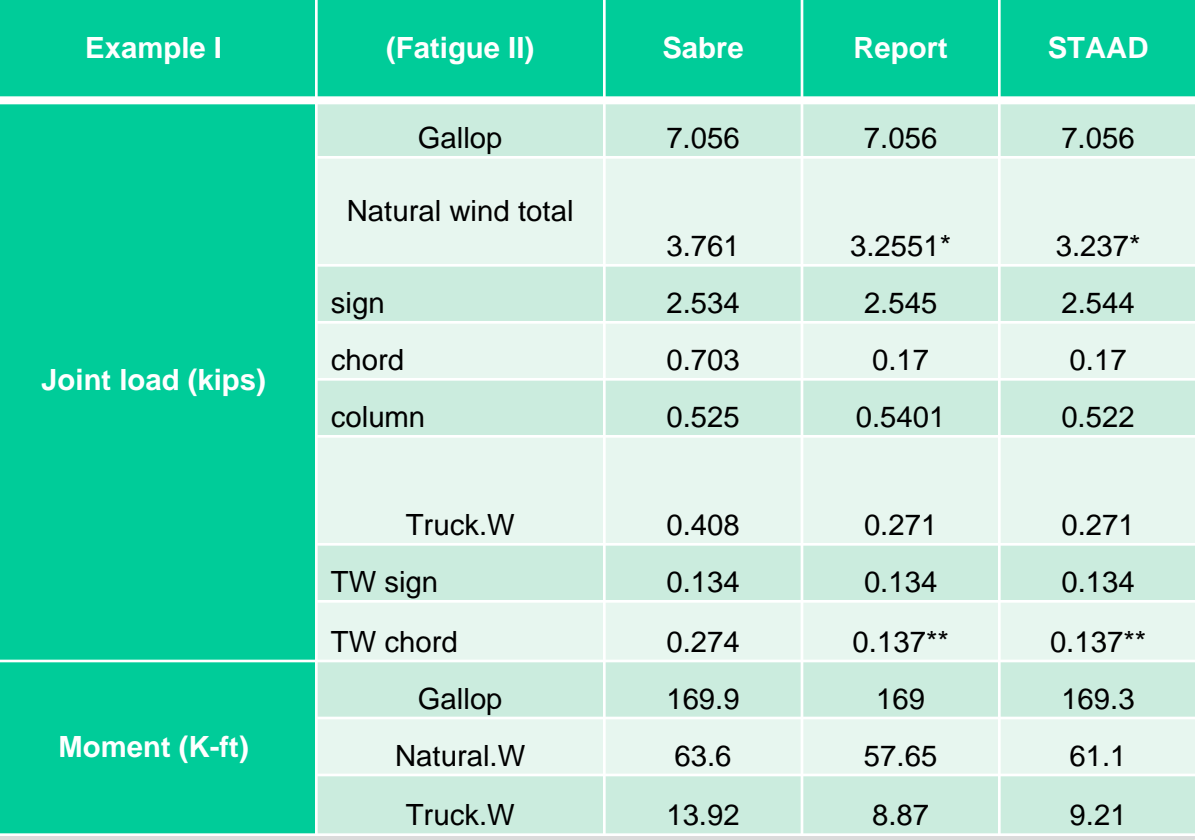

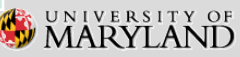

## **Fatigue Check Example using Spreadsheet**

#### Fatigue check using the spreadsheet example

- **The sabre output file** element #1 represent the base plate. The output list moments for both ends of element. Please select the higher moment from the table.
- **The sabre file is in kip-ft** unit, the spreadsheet is in kip-in. In this case, the moment should be, 6.2\*12=74.4 kip-in.

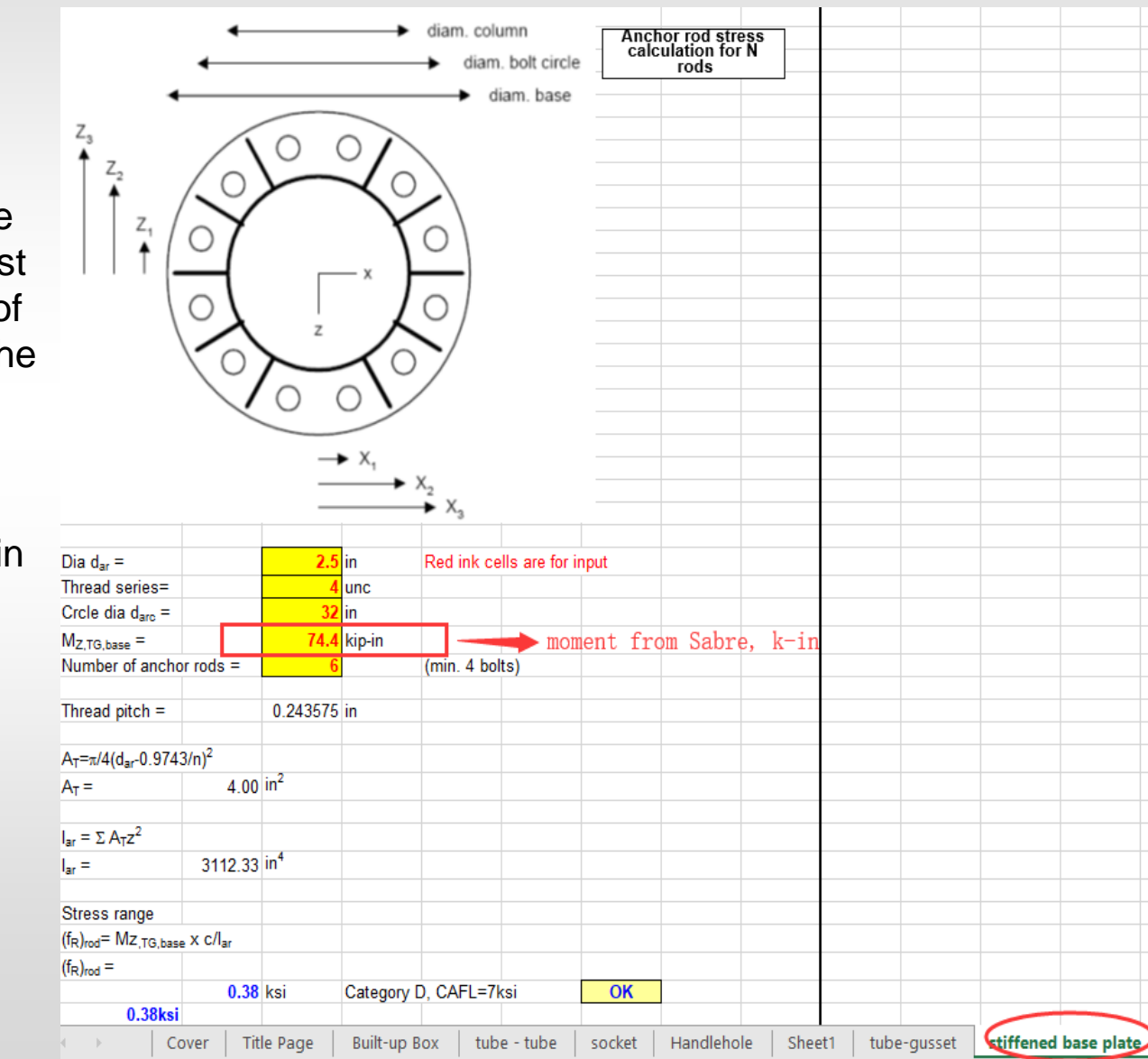

### **Wind Speed/Pressure**

Wind loads based on 2013 ASD (STD-LTS) and 2015 LRFD are shown below: a) 2013 wind pressure

#### $Pz=0.00256K_z*G*V^{2*}I_r*C_d$

b) 2015 LRFD wind pressure

### Pz=0.00256K<sub>z</sub>\*K<sub>d</sub>\*G\*V<sup>2</sup>\*C<sub>d</sub>

AASHTO LRFD-LTS Table 3.8-1 – Mean Recurrence Interval

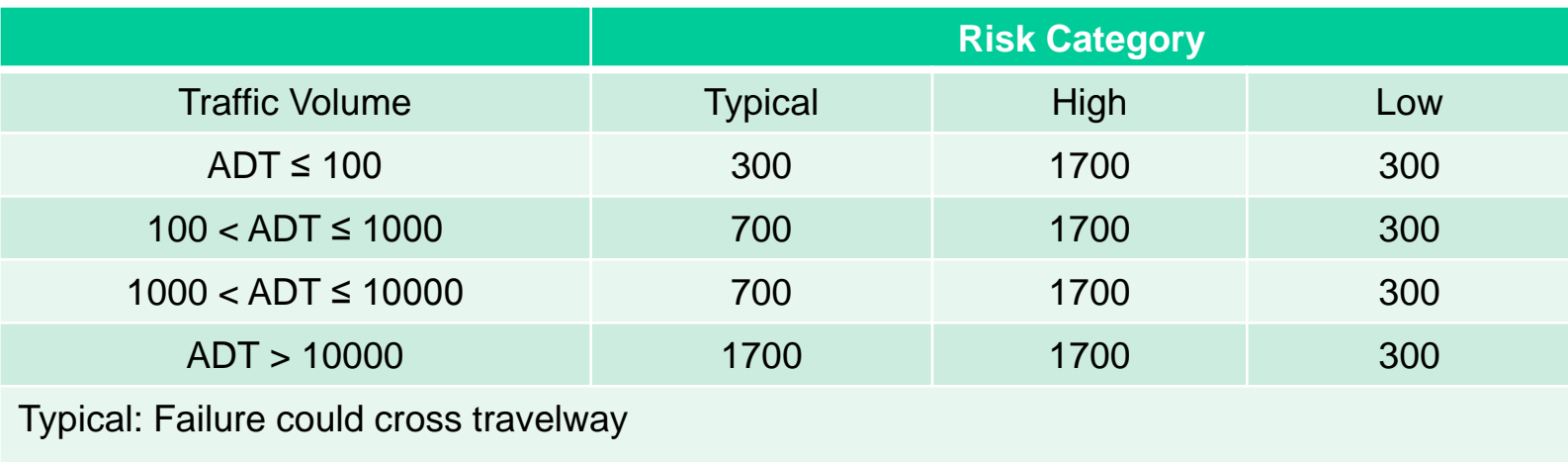

High: Support failure could stop a lifeline travelway

Low: Support failure could not cross travelway

Roadside sign supports: use 10-yr MRI, see Figure 3.8-4

### **Example of Maryland Wind Speed/Pressure**

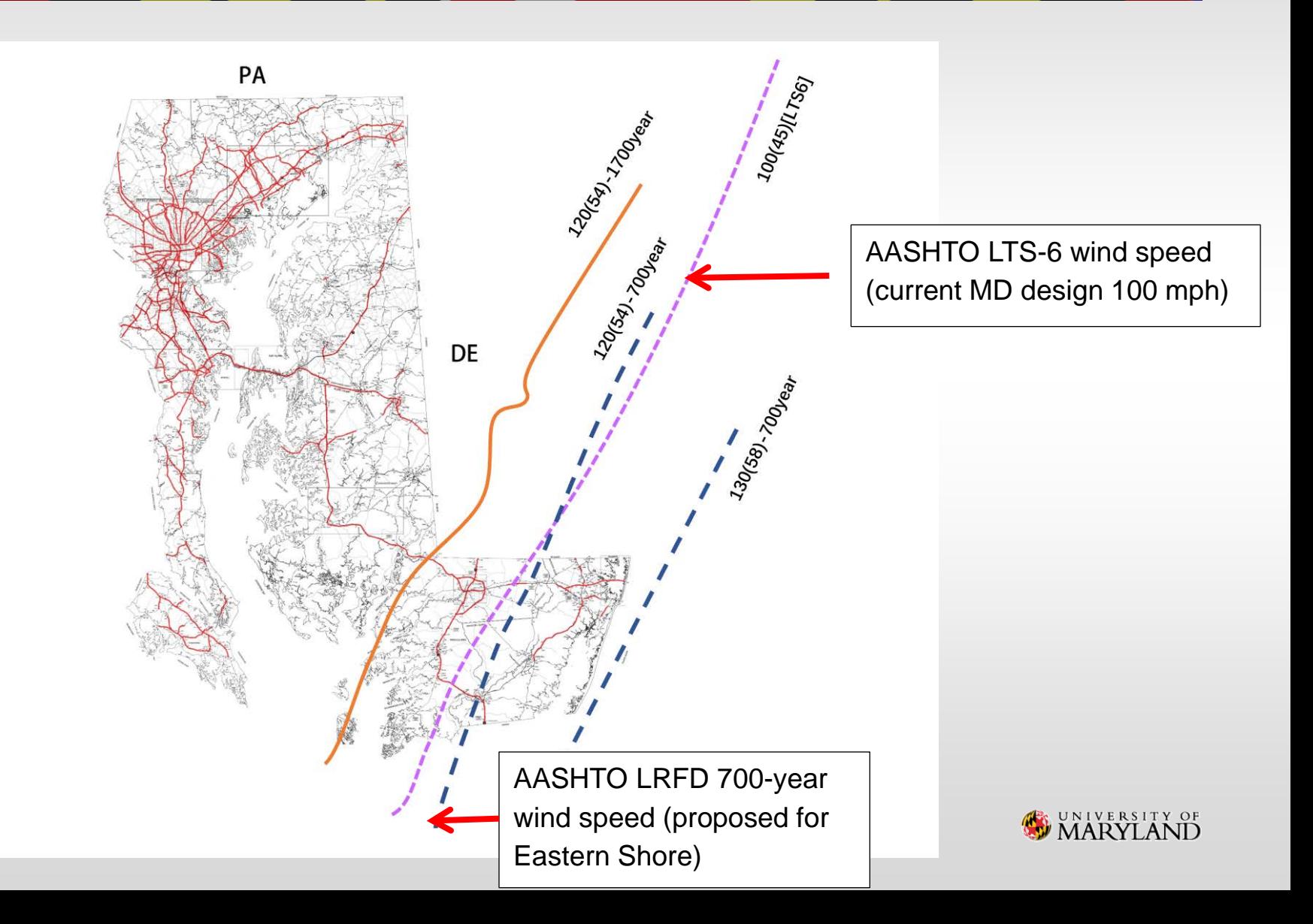

## **Example of Wind Speed/Pressure**

Assumption:

 $K<sub>z</sub> = 0.87$  for 2013 and 084 for the 2015 LRFD Specifications

 $K_d$  = 0.85 (signal and sign support structures) for the 2015 LRFD Specifications only

 $G = 1.14$  for both

 $C_d$  = 1.20 for both

 $I<sub>r</sub> = 1.00$  for the 2013 Specifications only

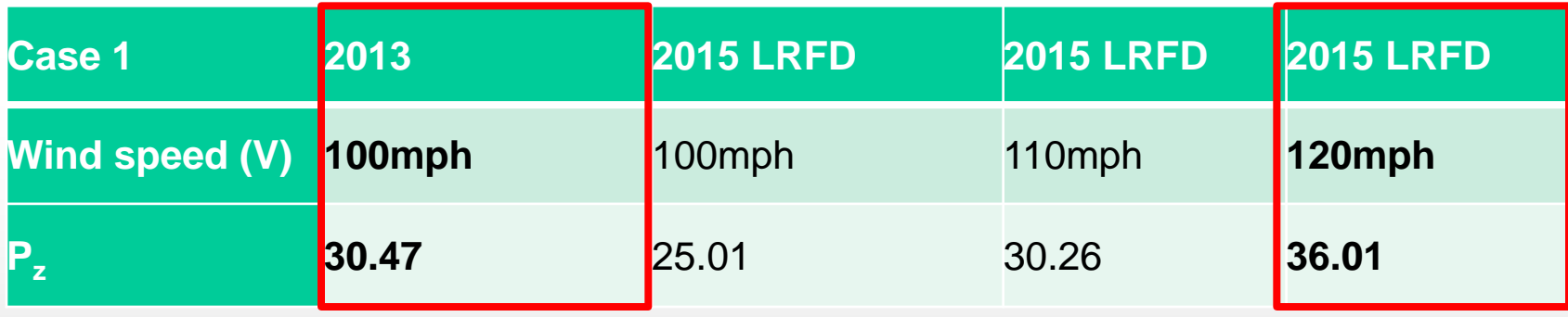

- For LTS-6 (2013) still use wind speed 100 mph statewide, which is equivalent for 110 mph for LTS-LRFD (2015)
- For LTS-LRFD (2015) may consider using wind speed 120 mph statewide (? To be determined)

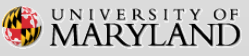

## **Wind Strength Design Consideration**

LTS-6: Only basic load (BL) on one arm plane is considered

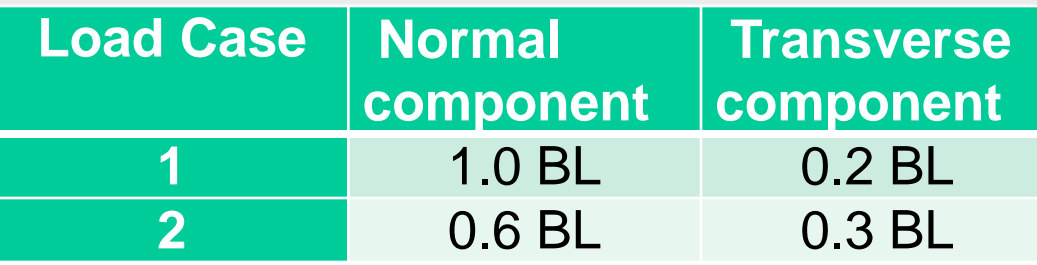

• LTS-LRFD: Two basic load are considered (BLn) on one arm plane/(BLt) on the arm plane spaced at 90 degree

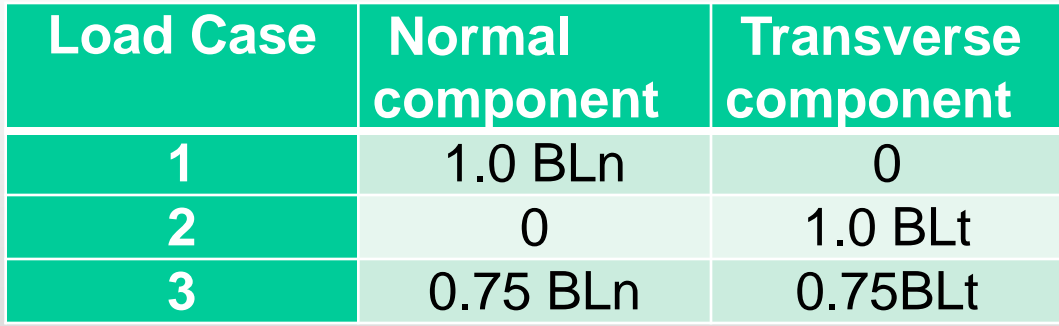

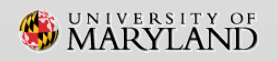

## **SABRE Input & Analysis Module for LRFD**

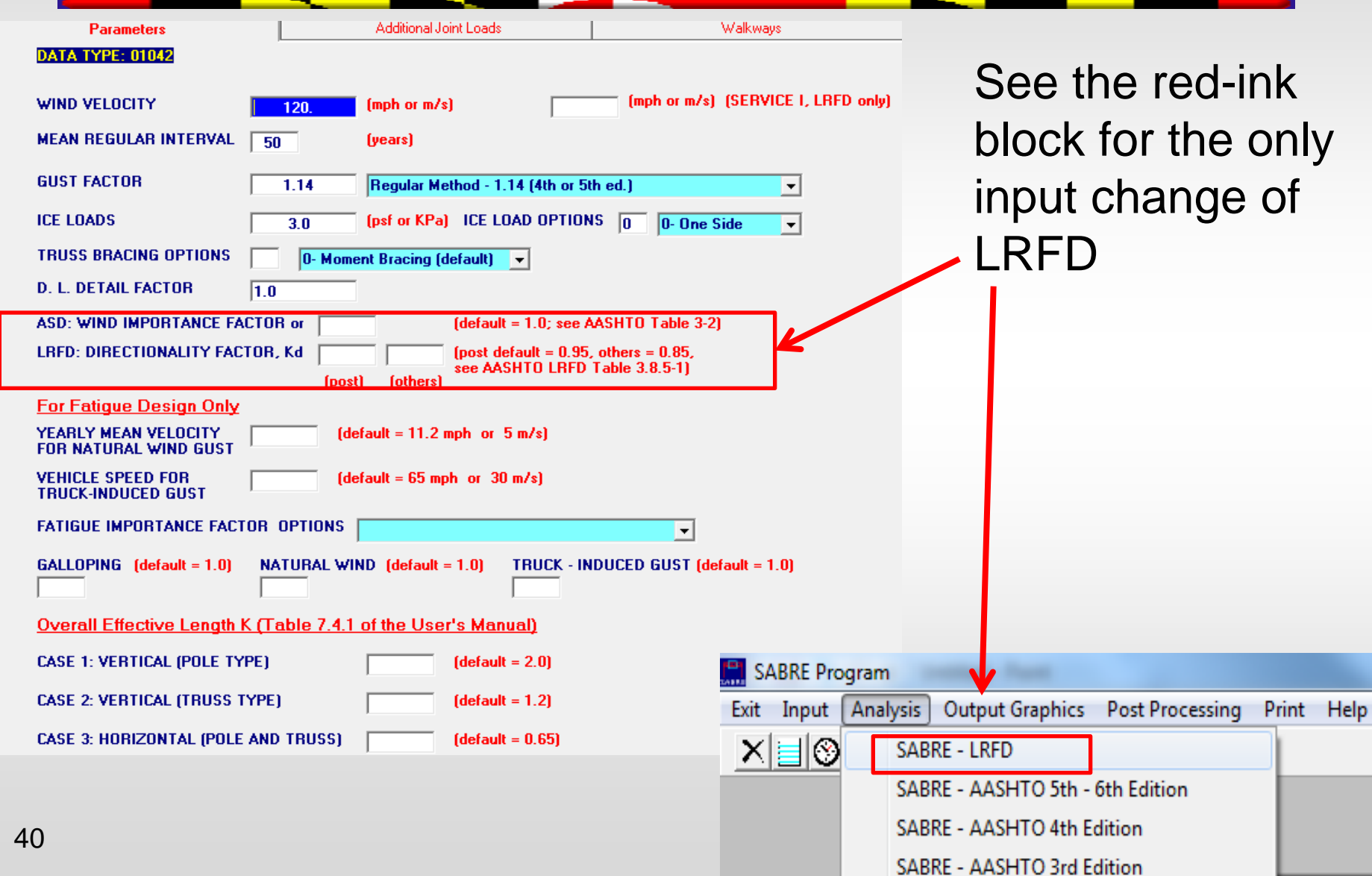

## **SABRE Load Combinations for LRFD**

A. Strength Limit State

- Group 1 1.25DL + 1.6LL (T8.1, check for T10.1 & T13.1)
- B. Extreme Limit State
	- Group 2 1.1DC+W (Comb 1 +Z) (T8.2, check for T10.2, T13.2)
	- Group 2 1.1DC+W (Comb 2 +Z) (T8.3, check for T10.3, T13.3)
	- Group 2 1.1DC+W (Comb 3 +Z) (T8.4, check for T10.4, T13.4)
	- Group 2 1.1DC+W (Comb 1 -Z) (T8.5, check for T10.5, T13.5)
	- Group 2 1.1DC+W (Comb 2 -Z) (T8.6, check for T10.6, T13.6)
	- Group 2 1.1DC+W (Comb 3 -Z) (T8.7, check for T10.7, T13.7)
	- Group 3 0.9DC+W (Comb 1 +Z) (T8.8, check for T10.8, T13.8)
	- Group 3 0.9DC+W (Comb 2 +Z) (T8.9, check for T10.9, T13.9)
	- Group 3 0.9DC+W (Comb 3 +Z) (T8.10, check for T10.10, T13.10)
	- Group 3 0.9DC+W (Comb 1 -Z) (T8.11, check for T10.11, T13.11)
	- Group 3 0.9DC+W (Comb 2 -Z) (T8.12, check for T10.12, T13.12)
	- Group 3 0.9DC+W (Comb 3 -Z) (T8.13, check for T10.13, T13.13)

#### C. LRFD Strength/Extreme Limit State Combination Checks

- Tower and Truss Member Capacities (T11.2 & T12.2)
- Tower and Truss Member Maximum Combined Force Ratios (CSR) (T11.4 & T12.4)

### **SABRE Load Combinations for LRFD**

#### D. Service I Limit State

- Group  $4 1.0DC + W_{SF}$  (Comb  $1 + Z$ ) (T8.14, check for T9.14)
- Group  $4 1.0DC + W_{SE}$  (Comb  $2 + Z$ ) (T8.15, check for T9.15)
- Group  $4 1.0DC + W_{SE}$  (Comb  $3 + Z$ ) (T8.16, check for T9.16)
- Group  $4 1.0DC + W_{SE}$  (Comb 1 Z) (T8.17, check for T9.17)
- Group  $4 1.0DC + W_{SE}$  (Comb 2 Z) (T8.18, check for T9.18)
- Group  $4 1.0DC + W_{SF}$  (Comb 3 Z) (T8.19, check for T9.19)

#### E. LRFD Service Limit State Deflection Checks

Maximum Joint Deflection tables (T9.10)

#### F. LRFD Fatigue Limit State Checks

- Group 5 Galloping (T19.1, T9.11, T10.11, check for T20.1)
- Group 5 Natural Wind Gust (T19.2, T9.12, T10.12, check for T20.2)
- Group 5 Truck Gust (T19.3, T9.13, T10.13, check for T20.3)

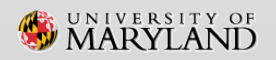